# **Installer l'application Fish Deeper**

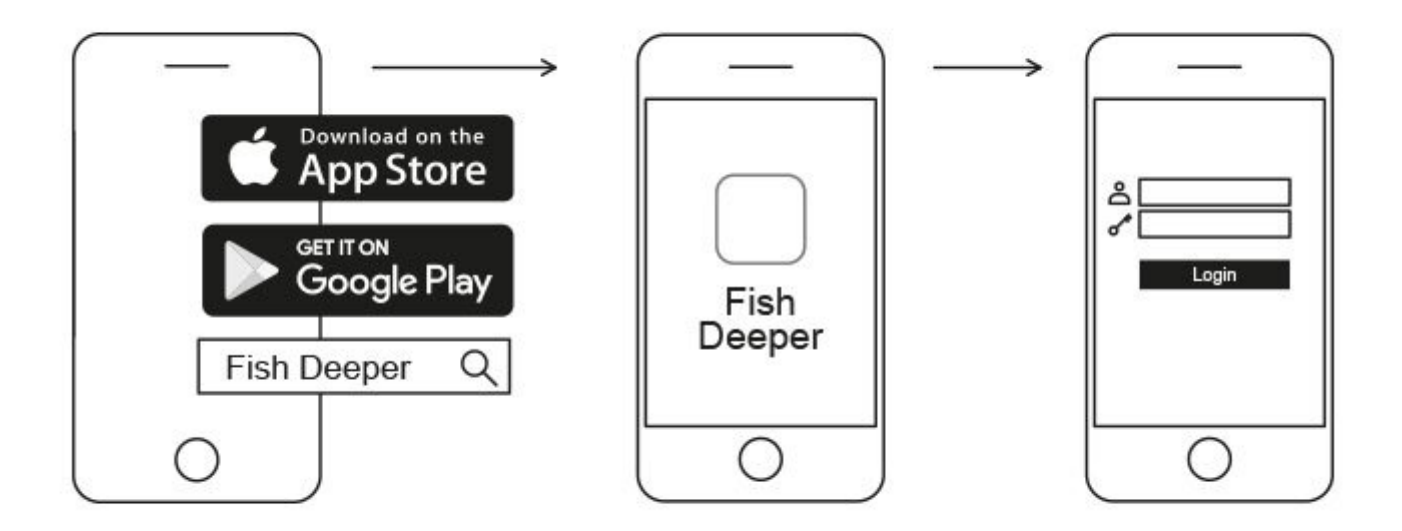

- 1. Ouvrez App Store ou Google Play sur votre smartphone ou tablette, puis recherchez Fish Deeper.
- 2. Téléchargez et installez l'application Fish Deeper.

**ⓘL'application Fish Deeper fonctionne sur de nombreux appareils iOS et Android.** 

# **Bienvenue chez Deeper**

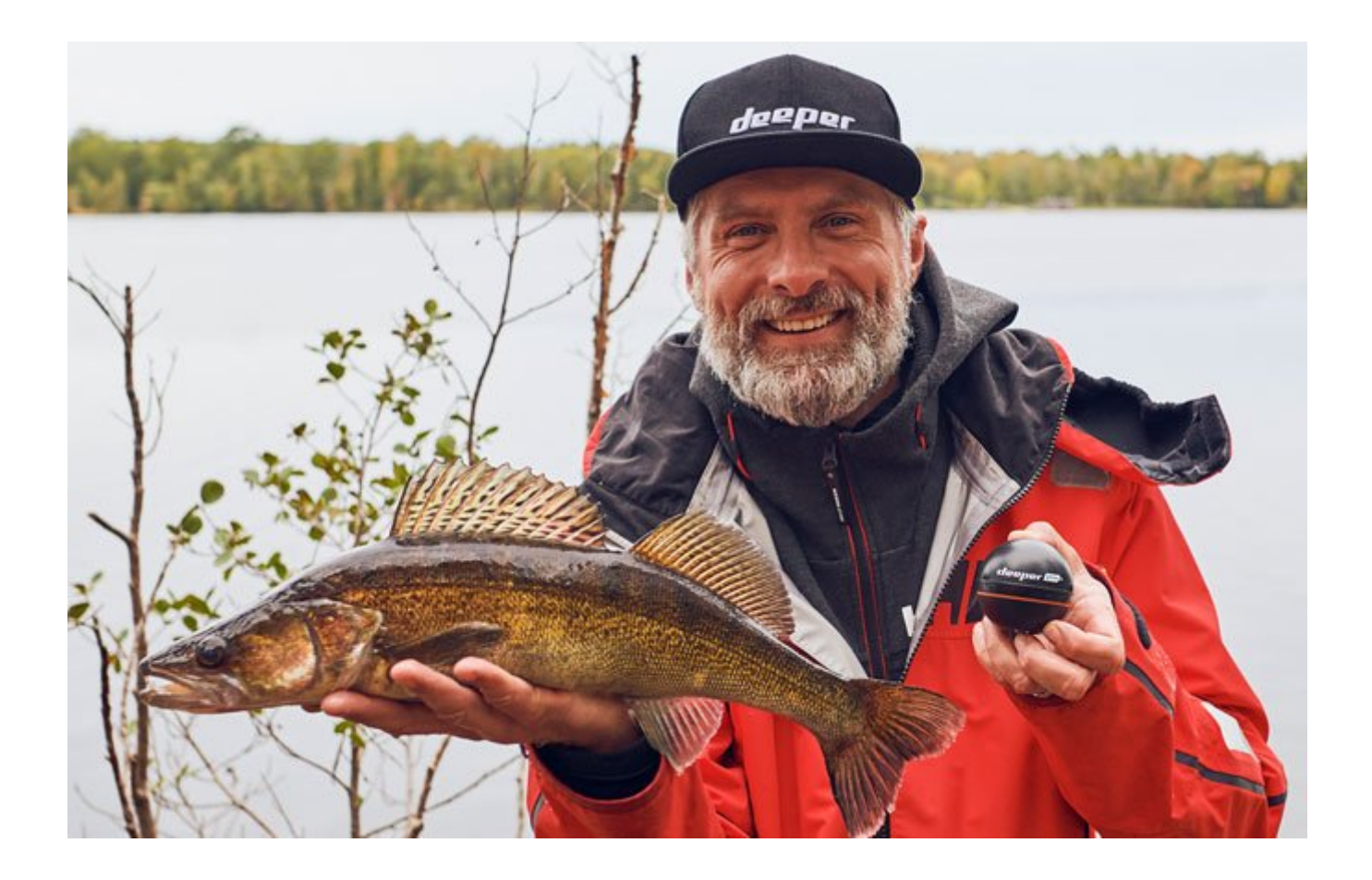

# **Chargement et connexion**

Tout d'abord, dévissez la coque supérieure pour ouvrir l'appareil. Veuillez toujours vous assurer que l'appareil soit sec avant de l'ouvrir. Connectez alors votre sondeur Deeper à une source d'alimentation USB à l'aide du câble fournit. Pour le chargement, veuillez utiliser un chargeur standard de smartphone ou de tablette, ou connectez le câble à votre ordinateur, à la prise de votre voiture ou au port USB d'un autre appareil.

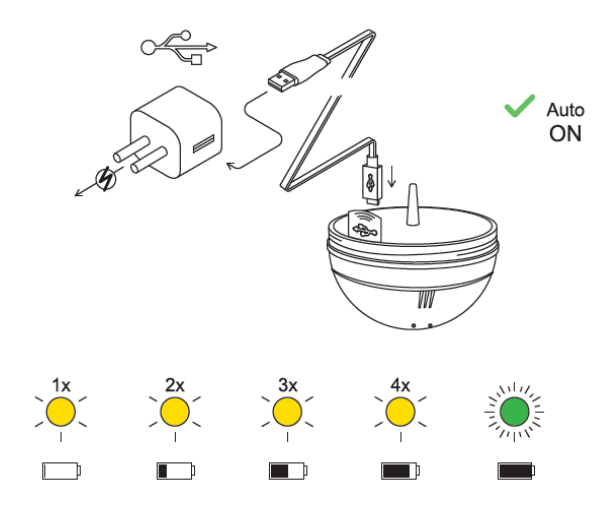

Lorsque vous connectez votre Deeper CHIRP+ à une source d'alimentation, il s'allume automatiquement. Un voyant orange clignote à intervalle régulier pour indiquer que l'appareil est en chargement. Le nombre de fois que celui-ci clignote indique l'état de la batterie.

- Une fois signifie que le chargement vient de commencer et que la batterie est encore vide.
- Deux fois signifie que la charge est à 25 %
- Trois fois signifie que la charge est à 50 %
- Quatre fois signifie que la charge est à 75 %
- Un voyant vert indique que la batterie est complètement chargée.

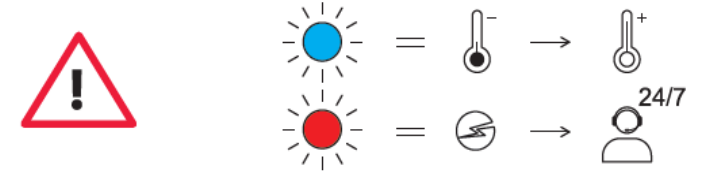

- Un voyant bleu indique que la température est trop basse pour le chargement. La batterie lithium-ion ne peut être chargée à une température en dessous de 3 °C / 37,4 °F. Veuillez placer votre sondeur Deeper dans un endroit à température ambiante et reprendre le chargement.
- Un voyant rouge signifie qu'il y a un problème de chargement. Dans ce cas, veuillez tout d'abord essayer avec un chargeur et un câble différent. Ensuite, veuillez laisser l'appareil en chargement pendant plus longtemps (plus d'1 heure). Si le voyant est encore rouge, veuillez contacter l'équipe d'assistance technique.

Une fois votre appareil chargé, revissez la coque supérieure en vous assurant qu'elle soit bien fermée, de façon à ce que les mots « Water » et « Proof » soient parfaitement alignés.

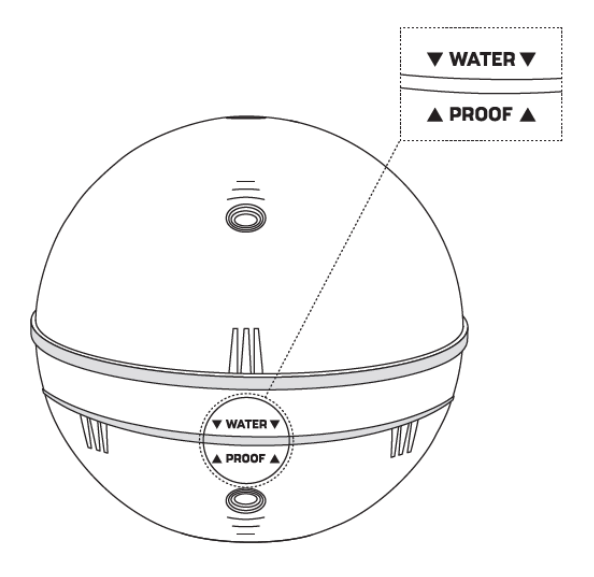

ⓘ Ne jamais mettre votre Deeper dans l'eau lorsqu'il est connecté à un câble de chargeur. Ceci pourrait endommager l'appareil et tout dommage ne sera pas couvert par la garantie. Assurez-vous toujours que la coque supérieure soit bien fermée et que les indicateurs « Water » et « Proof » soient parfaitement alignés avant de mettre votre sondeur Deeper dans l'eau.

ⓘ Veuillez noter que vous ne pouvez vous connecter qu'à un seul sondeur Deeper à la fois depuis votre téléphone ou votre tablette. Votre sondeur Deeper ne peut être connecté qu'à un seul téléphone ou tablette à la fois.

# **Principes de base pour la pêche depuis le rivage avec votre Deeper**

#### **Lancer**

**- Points de fixation :** Pour la pêche depuis le rivage, assurez-vous d'attacher votre ligne au point de fixation inférieur des 3 points de fixation de votre Deeper (ceci ne s'applique pas au Deeper START qui n'a qu'un seul point de fixation). Si l'un des deux autres points de fixation était utilisé, le sondeur serait immergé à un angle incorrect.

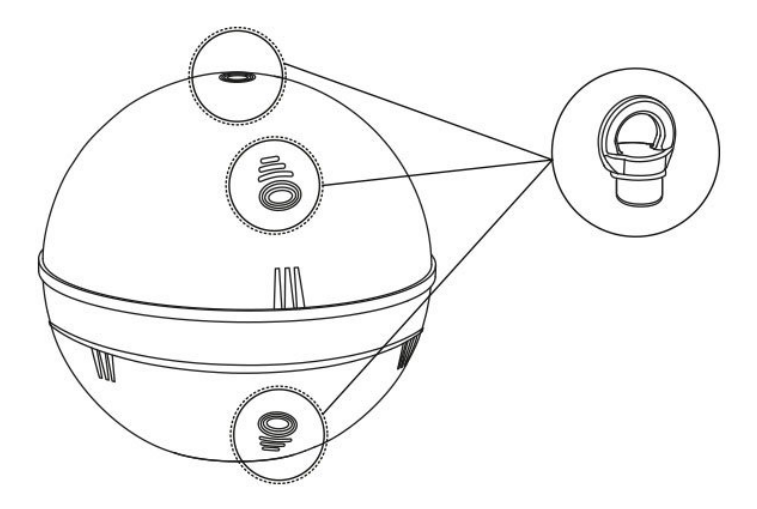

**- Ligne :** Tous nos sondeurs sont testés au lancer avec des lignes allant de lignes monofilament 6 lb / 2,7 kg à des lignes tressées 20 lb / 9 kg. Assurez vous toujours que votre ligne soit en bon état, qu'elle ne soit ni effilochée ni usée, avant de lancer votre sondeur Deeper.

**- Cannes à pêche :** Les sondeurs Deeper sont adaptés au lancer avec des cannes à pêche d'action rapide et d'action moyenne. Pour les cannes à pêche d'action rapide, vous pouvez lancer votre Deeper avec un lancer classique au-dessus de la tête. Pour les cannes à pêche d'action moyenne, lancer votre Deeper avec une technique de lancer latéral.

### **Ramener**

Lorsque vous ramenez votre sondeur Deeper, le point le plus important à garder à l'esprit est de le ramener à un rythme lent et régulier. Voici pourquoi :

**- Ramener doucement :** Ramener trop rapidement pourrait entrainer un basculement d'un côté à l'autre de votre sondeur Deeper. Si ceci ce produit, les relevés du sondeur seront moins fiables. Par exemple, si le sondeur est incliné sur un côté, le signal du sondeur devra aller plus loin avant d'atteindre le fond. La profondeur sera alors indiquée comme étant plus profonde qu'elle ne l'est en réalité.

**- Ramener à un rythme régulier :** Ramener votre appareil à une vitesse régulière et continue est également important. Souvenez-vous que votre sondeur sonde en permanence. Cela signifie que si votre appareil est immobile, le fond apparaîtra comme étant plat à l'écran étant donné que votre sondeur envoie plusieurs fois le même relevé de profondeur. Si vous commencez à ramener votre sondeur et que le fond apparaît toujours comme plat à l'écran, vous saurez alors que le fond est réellement plat. À mesure que la profondeur change, par exemple si vous ramener votre sondeur au-dessus d'une baisse de niveau, il est important de garder une vitesse constante. Si vous ralentissez la vitesse à laquelle vous ramenez votre sondeur, la pente apparaîtra comme plus douce à l'écran. Si vous accélérez, elle apparaîtra comme plus abrupte. En gardant une vitesse constante, vous obtiendrez une indication précise de l'envergure du changement de profondeur.

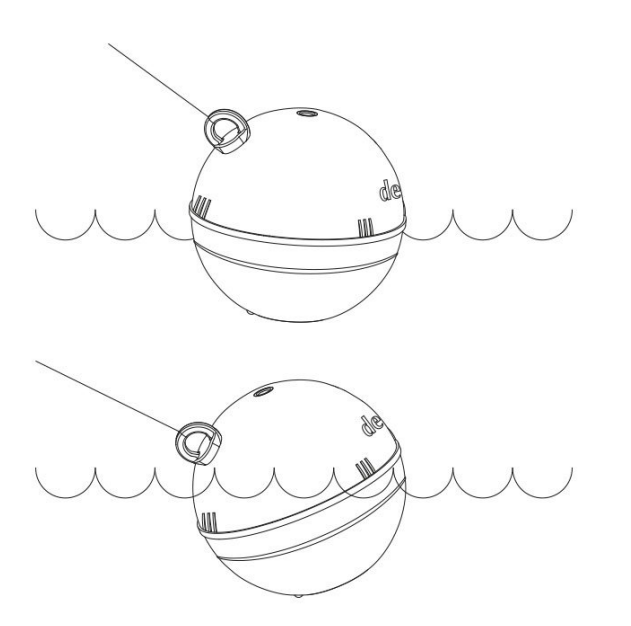

# **Mode standard. Imagerie détaillée (série PRO)**

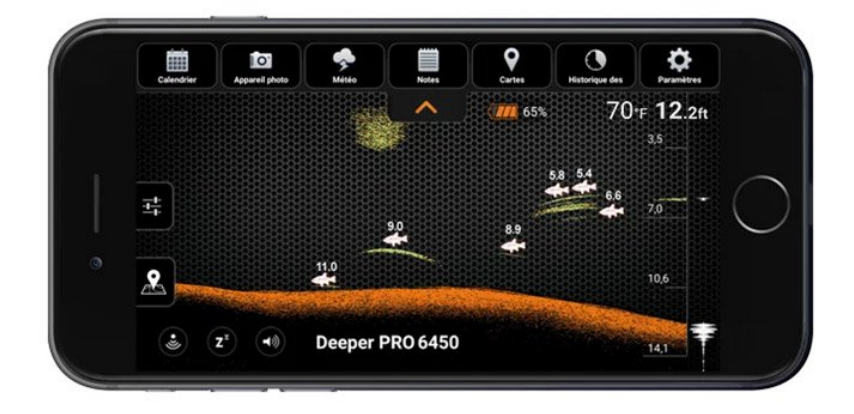

**Fond**: Lorsqu'il est réglé sur images détaillées, votre Deeper peut vous aider à déterminer si le fond est dur ou mou. Lorsque les impulsions envoyées par votre Deeper sont réfléchies par le fond, un fond dur renverra un signal plus puissant qu'un fond mou.

Lors de l'utilisation d'un mode couleurs de l'écran classique, le fond pourra apparaître comme : orange (fond le plus dur), marron (moyen), et noir (plus mou). Le fond renverra toujours un signal plus puissant que tout autre objet, ainsi, il aura la couleur la plus intense. Le fond est indiqué comme continu, avec une ligne de couleur intense sur tout le bas de l'écran.

**Second retour du signal:** Vous pourriez également observer un second retour du signal : ceci se produit lorsque le signal du sondeur rebondit entre le fond et la surface de l'eau plusieurs fois. Les fond durs auront un second retour plus puissant, tandis que les fond mous en renverront un plus faible, voire aucun.

**Icône de poisson:** Les icônes de poissons sont affichées en trois tailles différentes. La classification des poissons en fonction de leur taille dépend de nombreuses variables, le poids n'étant que l'une d'entre elles. Cela signifie que les icônes de poissons ne reflètent pas toujours précisément la taille réelle d'un poisson. Si vous souhaitez évaluer plus précisément la taille réelle d'un poisson, vous devez choisir Smart Imaging détaillée et décocher Icônes de poissons. Avec ces paramètres, vous pouvez établir assez précisément la taille d'un poisson, bien qu'identifier le poisson puisse être plus difficile au début. Découvrez-en plus sur le sujet ici.

**Surface de l'eau:** le long du haut de l'écran, vous verrez une ligne bleue représentant la surface de l'eau avec un groupement de couleurs intenses. Cette zone représente du **bruit de surface**, qui peut être causé par des vagues ou d'autres interférences sonar à la surface de l'eau. Le bruit de surface est une zone d'ombre où le sondeur ne détectera aucun poisson ou objet sous-marin.

La longueur du bruit de surface dépend de l'angle de balayage et de la fréquence utilisée. Plus la fréquence est haute, plus le bruit en surface sera réduit, et moins le Deeper devra fonctionner en profondeur.

Un angle restreint (290 kHz) aura une zone de bruit de surface qui s'étendra sur 0,5 m (2 pi) vers le bas depuis la surface de l'eau. Aucun poisson ou objet sous-marin ne sera détecté dans cette zone. Le sondeur Deeper affichera le message d'erreur « trop peu profond ou trop profond » si la profondeur réelle est de moins de 0,5 m (2 pi). Un grand angle (90 kHz) aura une zone de bruit de surface de 1,3 m (4,3 pi) et ne détectera aucun poisson dans cette zone. Le sondeur Deeper affichera le message d'erreur « trop peu profond ou trop profond » si la profondeur réelle est de moins de 1,3 m (4,3 pi).

**Herbes:** Les zones d'herbes et de végétation sont indiquées en vert.

**Bancs de poissons:** Les sondeurs Deeper indiqueront clairement les bancs de poissons-appât, qui seront représentés comme des nuages de différentes formes et tailles. Leur apparence exacte dépendra du nombre de poissons, et de la vitesse de votre bateau si vous traînez votre sondeur.

## **Compte Mon Deeper**

Vous pouvez créer un compte depuis l'application Deeper. Vous pouvez vous inscrire en utilisant votre adresse email, Google ou Facebook. Vous pouvez également vous inscrire sur la page Mon Deeper de notre site (https://deepersonar.com), en suivant les instructions à l'écran pour créer votre compte.

### **Comment changer votre mot de passe**

Vous pouvez changer votre mot de passe sur la page Mon Deeper de notre site (https://deepersonar.com). Cliquez sur Mon profil > Gérer mon compte, et vous trouverez le champ Changer le mot de passe en bas de la page.

### **Que faire si vous ne recevez pas d'e-mail de vérification ou de réinitialisation de mot de passe ?**

Lors de votre inscription ou lorsque vous réinitialisez votre mot de passe, vous devriez recevoir un e-mail. Cet email sera nécessaire pour finaliser votre inscription ou votre changement de mot de passe. Si vous n'avez pas reçu d'e-mail, veuillez vérifier votre répertoire de courrier indésirable / corbeille. Si vous ne trouvez toujours pas cet email, veuillez contacter l'équipe d'assistance technique à l'adresse support@deeper.eu

#### **Comment supprimer votre compte**

Si vous souhaitez supprimer votre compte Mon Deeper, veuillez vous rendre sur la page Mon Deeper de notre site (https://deepersonar.com/fr), sélectionnez Paramètres de confidentialité et cliquez sur Supprimer mon compte.

**ⓘUne fois le compte supprimé, celui-ci ne pourra pas être restauré. Un compte est nécessaire pour utiliser le sondeur Deeper.**

# **Connexion avec un appareil mobile**

Le sondeur Deeper s'allume automatiquement lorsqu'il est dans l'eau ou qu'il est connecté à une source d'alimentation. Lorsqu'il n'est pas dans l'eau ou en chargement, il s'éteint automatiquement pour préserver la durée de vie de la batterie.

Pour utiliser le sondeur Deeper, il vous faudra télécharger l'application depuis App Store ou Google Play. Vous verrez un écran d'inscription lorsque vous lancerez l'application pour la première fois. Seuls les utilisateurs inscrits pourront profiter de toutes les fonctionnalités de l'application.

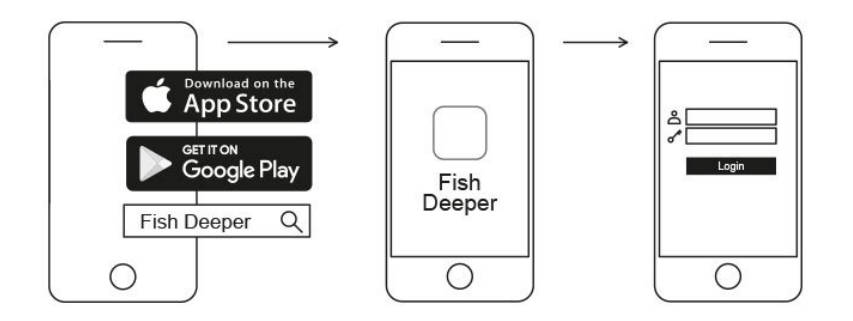

### **Connexion avec un appareil mobile Android :**

- Assurez-vous que votre sondeur Deeper soit allumé (soit connecté à une source d'alimentation, soit dans l'eau).
- Ouvrez les paramètres de votre smartphone ou tablette puis activez la connexion Wi-Fi.
- Trouvez votre sondeur Deeper dans la liste des appareils Wi-Fi et cliquez pour établir une connexion.
- Lorsqu'un mot de passe vous est demandé, saisissez 12345678
- Désactivez « changement de réseau intelligent » ou fonction similaire (si disponible sur votre appareil)

Votre Deeper CHIRP+ sera alors connecté à votre appareil mobile. Il est possible que « Internet peut ne pas être disponible » s'affiche, ou un message similaire. Ne vous inquiétez pas, c'est normal. Cela signifie simplement que la connexion Wi-Fi de votre appareil mobile est utilisée par votre sondeur Deeper et non par Internet.

### **Connecter votre Deeper CHIRP+ à un iPhone ou un iPad**

Si vous utilisez un iPhone ou un iPad, suivez ces étapes :

- · Assurez-vous que votre sondeur Deeper soit allumé (soit connecté à une source d'alimentation, soit dans l'eau).
- · Ouvrez Paramètres sur votre appareil mobile, puis Données mobiles et assurez-vous que la fonction « Assistance Wi-Fi » soit désactivée. Ceci est important étant donné que lorsque cette fonction est active, la connexion avec votre sondeur Deeper pourrait être instable.
- · Ouvrez ensuite Paramètres sur votre appareil mobile, puis Wi-Fi et activez la connexion.
- · Trouvez votre Deeper CHIRP+ dans la liste des réseaux Wi-Fi disponibles et cliquez pour connecter l'appareil.
- · Lorsqu'un mot de passe vous est demandé, saisissez 12345678

Votre Deeper CHIRP+ sera alors connecté à votre iPhone ou iPad. Il est possible que « Internet peut ne pas être disponible » s'affiche, ou un message similaire. Ne vous inquiétez pas, c'est normal. Cela signifie simplement que la connexion Wi-Fi de votre appareil mobile est utilisée par votre sondeur Deeper et non par Internet.

Vous pouvez tester votre sondeur à la maison, mais vous ne verrez probablement pas d précisément

Si vous mettez votre Deeper CHIRP+ dans un aquarium, une tasse, un seau, une baigno similaire chez vous, vous pourrez allumer votre appareil et vous connecter à celui-ci à mobile. Il est toutefois probable que l'appareil ne soit pas à même de sonder correcten vous ne voyez qu un écran vide et le message d état : Trop peu profond ou trop profon Si votre CHIRP+ est réglé sur CHIRP restreint (7 °), il se peut que vous observiez des d autres relevés étranges à l écran.

Ceci est normal. Le sondeur Deeper est conçu pour sonder en eaux ouvertes comme les Dans des eaux peu profondes, fermées et avec un espace restreint, le sondeur essaye beaucoup trop de retours depuis le fond et les parois de votre contenant, et ne peut ef savoir plus Csoumment fonctionnent les sondeurs

# Pêche depuis le rivage dans différentes con : jetées et quais, pêche en rivière

Vous pouvez utiliser votre sondeur Deeper pour pêcher depuis le rivage, depuis la jeté en eau salée), et en rivière. Vous devrez toutefois adapter votre configuration et votre

Pour lancer depuis une jetée, un quai ou un pont

Assurez-vous d attacher votre ligne au point du milieu des 3 points de fixation de votre pas au Deeper START qui n a qu un seul point de fixation). Si l un des deux autres poi sondeur serait immergé à un angle incorrect.

Les sondeurs Deeper sont adaptés à un usage en eau salée, alors n hésitez pas à utili dans des conditions calmes. Si la mer est trop agitée, ceci pourrait influencer la conne

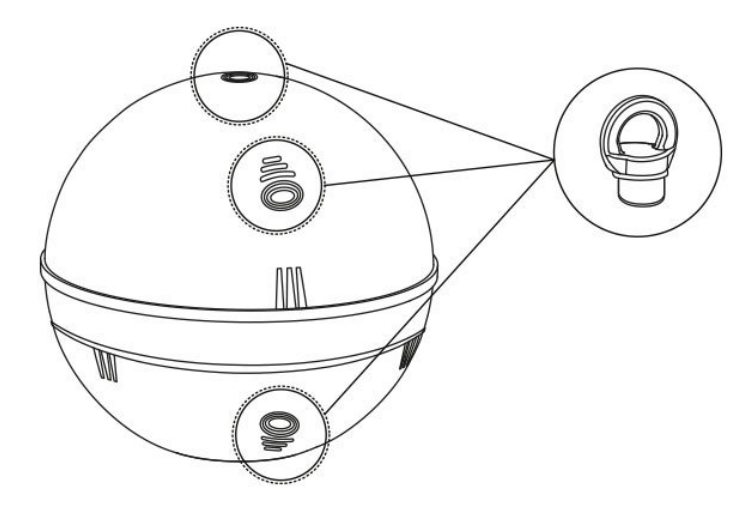

### **Pour lancer en rivière**

Les sondeurs Deeper sont adaptés pour détecter les niveaux de profondeur et les caractéristiques des rivières, à condition que le courant ne soit pas trop fort. Utilisez le même point de fixation que pour la pêche en lac (point de fixation inférieur depuis la rive, point de fixation du milieu depuis un pont ou la jetée).

L'utilisation la plus efficace de votre sondeur Deeper pour la pêche en rivière consiste à détecter la profondeur et identifier les caractéristiques. Lorsque les courants sont rapides, il peut être difficile de cibler les poissons avec précision. Laisser le courant emporter votre sondeur Deeper le long de la rivière est un moyen efficace de couvrir des zones de celle-ci. Si vous utilisez un Deeper PRO+ ou CHIRP+, nous recommandons l'utilisation du mode GPS rivage (Paramètres > Sondeur > Mode du sondeur > GPS rivage), car celui-ci vous permettra de cartographier les profondeurs de la rivière lorsque le courant emporte votre sondeur.

Si vous utilisez un Deeper PRO ou PRO+, il est recommandé d'opter pour un faisceau restreint (290 kHz) pour une cartographie plus précise.

Si vous utilisez un CHIRP+, nous recommandons d'opter pour un CHIRP élevé ou un CHIRP moyen pour une cartographie plus précise.

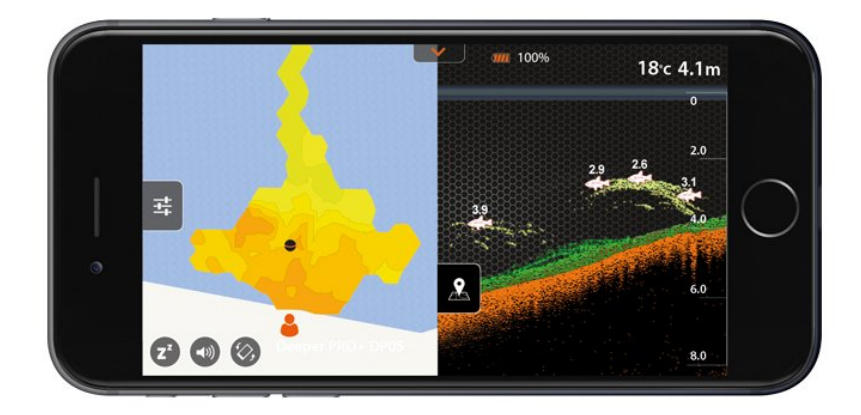

# **Mode standard. Imagerie détaillée (CHIRP+)**

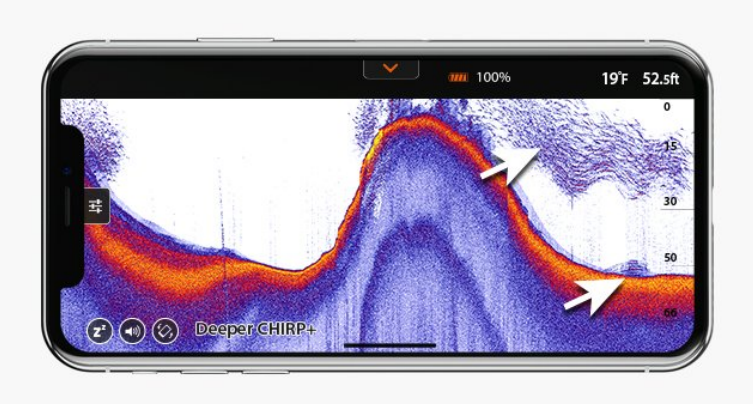

**Fond:** Lorsqu'il est réglé sur images détaillées, votre Deeper peut vous aider à déterminer si le fond est dur ou mou. Lorsque les impulsions envoyées par votre Deeper sont réfléchies par le fond, un fond dur renverra un signal plus puissant qu'un fond mou.

Lors de l'utilisation du mode couleurs de l'écran Jour, le fond pourra apparaître comme : jaune (fond le plus dur), rouge (moyen), et bleu (plus mou). Le fond renverra toujours un signal plus puissant que tout autre objet, ainsi, il aura la couleur la plus intense. Le fond est indiqué comme continu, avec une ligne de couleur intense sur tout le bas de l'écran.

**Second retour du signal:** Vous pourriez également observer un second retour du signal : ceci se produit lorsque le signal du sondeur rebondit entre le fond et la surface de l'eau plusieurs fois. Les fond durs auront un second retour plus puissant, tandis que les fond mous en renverront un plus faible, voire aucun.

**Icône de poisson:** Les icônes de poissons sont affichées en trois tailles différentes. La classification des poissons en fonction de leur taille dépend de nombreuses variables, le poids n'étant que l'une d'entre elles. Cela signifie que les icônes de poissons ne reflètent pas toujours précisément la taille réelle d'un poisson. Si vous souhaitez évaluer plus précisément la taille réelle d'un poisson, vous devez choisir Smart Imaging détaillée et décocher Icônes de poissons. Avec ces paramètres, vous pouvez établir assez précisément la taille d'un poisson, bien qu'identifier le poisson puisse être plus difficile au début. Découvrez-en plus sur le sujet ici.

**Surface de l'eau:** le long du haut de l'écran, vous verrez une ligne bleue représentant la surface de l'eau avec un groupement de couleurs intenses. Cette zone représente du **bruit de surface**, qui peut être causé par des vagues ou d'autres interférences sonar à la surface de l'eau. Le bruit de surface est une zone d'ombre où le sondeur ne détectera aucun poisson ou objet sous-marin.

La longueur du bruit de surface dépend de l'angle de balayage et de la fréquence utilisée. Plus la fréquence est haute, plus le bruit en surface sera réduit, et moins le Deeper devra fonctionner en profondeur.

Lors de l'utilisation d'un angle CHIRP restreint (675 kHz), la zone de bruit de surface s'étendra sur 0,15 m (0,5 pi) depuis la surface de l'eau. Aucun poisson ou objet sous-marin ne sera détecté dans cette zone. Le sondeur Deeper affichera le message d'erreur « trop peu profond ou trop profond » si la profondeur réelle est de moins de 0,15m (0,5 pi).

Un angle CHIRP moyen (290 kHz) aura une zone de bruit de surface de 0,6 m (2 pi) et ne détectera aucun poisson ni objet sous-marin dans cette zone.

Un grand angle CHIRP (100 kHz) aura une zone de bruit de surface de 0,8 m (2,6 pi) et ne détectera aucun poisson ni objet sous-marin dans cette zone.

**Herbes:** Les zones d'herbes et de végétation sont indiquées en vert.

**Bancs de poissons**: Les sondeurs Deeper indiqueront clairement les bancs de poissons-appât, qui seront représentés comme des nuages de différentes formes et tailles. Leur apparence exacte dépendra du nombre de poissons, et de la vitesse de votre bateau si vous traînez votre sondeur.

# **Barre d'état**

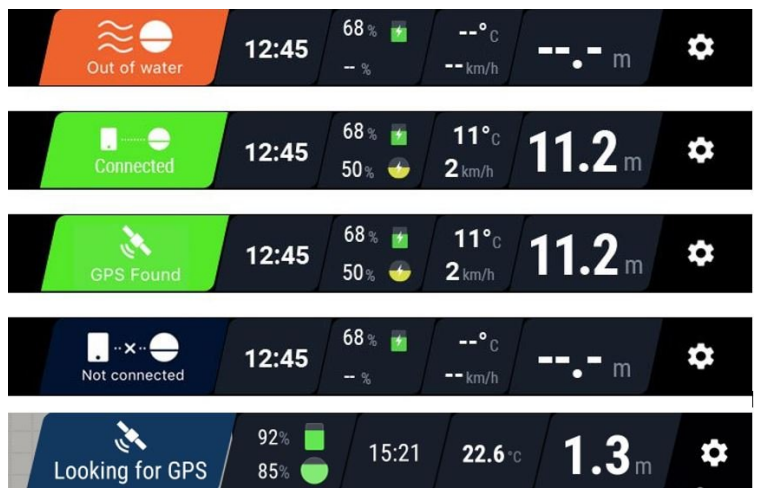

Dans le coin supérieur droit, vous trouverez la barre d'état. La barre d'état indique les informations essentielles, de gauche à droite : état de votre sondeur Deeper, heure, charge de la batterie, etc.

**État actuel** (à gauche dans la barre d'état), indique l'état actuel de votre sondeur Deeper :

*En chargement :* votre sondeur est branché à une source d'alimentation et la batterie est en chargement.

*Connecté :* votre sondeur Deeper est bien connecté à votre appareil mobile.

*Non connecté :* la connexion entre votre sondeur Deeper et votre appareil mobile a été interrompue. Cliquez ici pour plus d'instructions.

*Hors de l'eau :* votre sondeur est hors de l'eau mais reste connecté à votre appareil mobile.

GPS trouvé : la connexion GPS de votre Deeper est suffisamment précise pour la cartographie bathymétrique. Cet état apparaît uniquement en mode GPS rivage (modèles PRO+ ou CHIRP+).

*Recherche du GPS en cours* : indique que la connexion GPS de votre Deeper est en train d'être établie. Cet état apparaît uniquement en mode GPS du bord (modèles PRO+ ou CHIRP+). Cliquez ici pour des conseils sur comment améliorer la connectivité GPS.

*Trop peu profond ou trop profond:* Votre sondeur n'est pas à même d'obtenir de relevé précis. La raison la plus fréquente est que l'eau est trop peu profonde ou trop profonde. Les sondeurs Deeper ont des exigences en termes de profondeur pour sonder avec précision :

Deeper PRO, PRO+ Profondeur min. balayage restreint 2 pi / 0.5 m. Profondeur min. balayage grand angle Profondeur max (pour les deux faisceaux) 260 pi / 80 m Deeper CHIRP+ Profondeur min. : 5,9 po / 0,15 m. CHIRP restreint 23,6 po / 0,6 m. CHIRP moyen 31,4 po / 0,8 m. CHIRP grand angle Profondeur max. (tous les faisceaux) : 328 pi / 100 m Deeper START Profondeur min. 4,3 pi / 1,3 m. Profondeur max. 160 pi / 50 m. Deeper 3.0 Profondeur min. balayage restreint 2 pi / 0.5 m. Profondeur min. balayage grand angle Profondeur max. 130 pi / 40 m Ce message peut également apparaître si le sondeur est penché lorsqu'il est ramené o l empêcherait de sonder directemen(pleurs de srsfoour smati) onls iapiparaîtra également si vous so dans des eaux confinées, comme dans une baignoire ou une piscine.

Heure indique I heure actuelle.

Batterie de l apparienidique le pourcentage de charge de la batterie de votre appareil et

Température de l'eau et vitesse de déplanceimquetla température de l'eau et la vitesse de déplacement du bateau, si votre sondeur est en mode Bateau (non pris en charge par le

Paramètres ouvre le menu des paramètres du sondeur.

### Fixation pour la pêche depuis le rivage

Pour configurer votre Deeper pour la pêche depuis le rivage, suivez ces étapes :

- Assurez-vous que la coque supérieure soit bien vissée, avec les indicateurs « Wat parfaitement alignés. Pour visser la coque supérieure, faites-la tourner dans le se d une montre jusqu à ce qu elle s enfonce, puis faites tourner dans le sens des ai visser fermement.
- Prenez un boulon de fixation et attachez-le solidement à votre ligne de pêche.
- Vissez alors le boulon de fixation fermement dans le point de fixation approprié. L un quai ou la jetée, utilisez le point de fixation du milieu. Lorsque vous pêchez de point de fixation inférieur.

\$Ø Veuillez utiliser seulement 1 boulon de fixation, le second boulon disponible dans la rechange. Assurez-vous d utiliser le point de fixation adapté. Si vous utilisez le mauva sera incliné dans l'eau, ce qui influencera la connectivité et la précision des relevés d

Avant de lancer votre sondeur Deeper, il est très important de vous assurer qu il est b votre canne à pêche. À chaque fois que vous attachez votre sondeur Deeper, veillez à vérifiez ces points :

- 1. Votre ligne passe-t-elle correctement par l anneau de scion (le dernier et plus pet pêche) ? Si la ligne a des nSuds ou boucles, celle-ci pourrait se casser en lançan votre sondeur.
- 2.Utilisez-vous une ligne de bonne qualité qui n est pas usée ni effilochée ?

La ligne est-elle fermement attachée au bouton de fixation sur votre Deeper ? Ceci est perdre votre sondeur s il n était pas correctement fixé.

# Principes de base pour la pêche en bateau kayak avec Deeper

Les Deeper PRO, PRO+ et CHIRP+ sont adaptés à la pêche à la traîne en kayakbou en b [de fixation D](/produits/flexible-arm-mount-2.0)eeVpoeurs pouvez également lancer ces trois sondeurs depuis votre embarcation endroits difficiles à atteindre ou pour éviter de les traîner sur vos zones cibles. Le De depuis votre kayak ou votre bateau.

Traîne Une fois que vous aurez fixé votre Deeper PRO, PRO+ ou CHIRP+ à votre kayak ou voti flexible de fixation Deeper, vous serez prêt à traîner. Traîner à plus grande vitesse (p est adapté pour obtenir des mesures générales de la profondeur. Ralentissez à 2 mph / pour détecter des poissons plus précisément ou pour sonder plus en détail la structure Cartographie L application Deeper utilise le GPS de votre smartphone ou tablette pour créer des car sous-marins) lorsque vous traînez votre sondeur. Pour cette fonctionnalité, sélectionne (Paramètres > Sondeur > Mode du sondeur > Mode bateau). Vous obtiendrez un afficha

vous indiquant ce que vous cartographiez et les relevés de votre sondeur. Si vous utilisez un Deeper PRO ou PRO+, il est recommandé d opter pour un faisceau r

cartographie plus précise.

Si vous utilisez un CHIRP+, nous recommandons d opter pour un CHIRP élevé ou un CH cartographie plus précise.

#### Balayage

Pour sonder, vous pouvez continuer en mode bateau (I écran divisé affichera égalemen pourrez régler la partie de l écran occupée par la carte) ou passer en mode standard p données sondées en plein écran. N oubliez pas qu il y a 3 palettes de couleurs que vou (Paramètres > Sondeur > Mode Couleurs de l écran).

# Comment localiser des poissons avec le r Imagerie détaillée ? (Série PRO et CHIR

Les poissons sont indiqués de deux façons sur l'application Deeper. La manière la plus d'activer les Icônes de poissons. Ici, l application interprète les relevés du sondeur et poissons. Les icônes de poissons ont 3 tailles : petit, moyen et grand. Identifier corree dépend de nombreuses variables, le poids n étant que l une d entre elles. Les icônes d moyen le plus précis d évaluer la taille d un poisson car l'algorithme pourrait afficher qu en réalité ce ne sont que quelques petits poissons. Le moyen le plus précis d évalu de désactiver les icônes de poissons. Lorsque les icônes de poissons sont désactivées indiqués par des arcs ou des lignes. Pour localiser des poissons avec cette méthode, i d apprentissage, et au début cela peut sembler confus. Avec un peu de pratique vous s ce qui représente un poisson et quelle est sa taille. Vous trouverez ici un guide approf localiser des poissons:

[Localiser des poissons et de objets sous-mari](https://deepersonar.com/fr/fr_fr/comment-ca-marche/comment-lire-les-releves-dun-sondeur-de-peche)ns avec la série PRO [Localiser des poissons et de objets sous-mar](https://deepersonar.com/fr/fr_fr/comment-ca-march/comment-lire-les-releves-dun-sondeur-de-peche-chirp)ins avec le CHIRP+

Quelques exemples de poissons sur l écran du sondeur :

### Beaucoup de petits poissons affichés avec et sans icônes de poissons

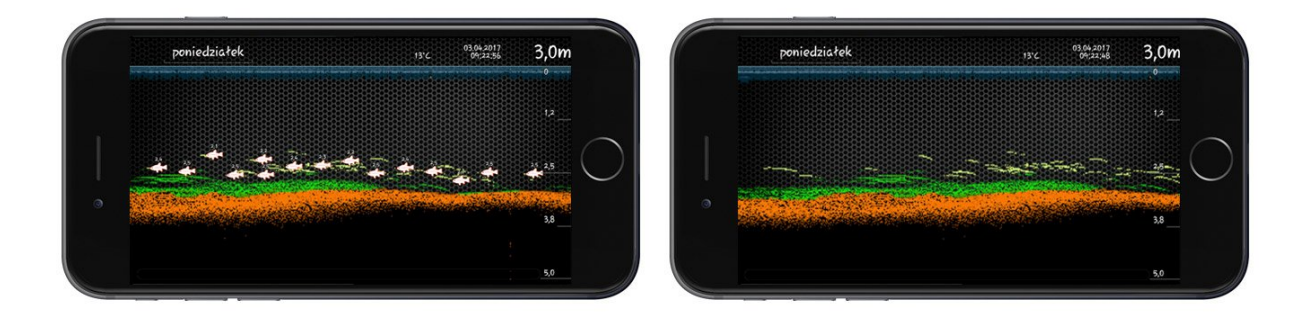

Arcs de poissons indiquant quelques petits poissons les uns à côté des autres, mais la petite taille est due à une configuration de faible sensibilité. En réalité, les poissons étaient beaucoup plus gros.

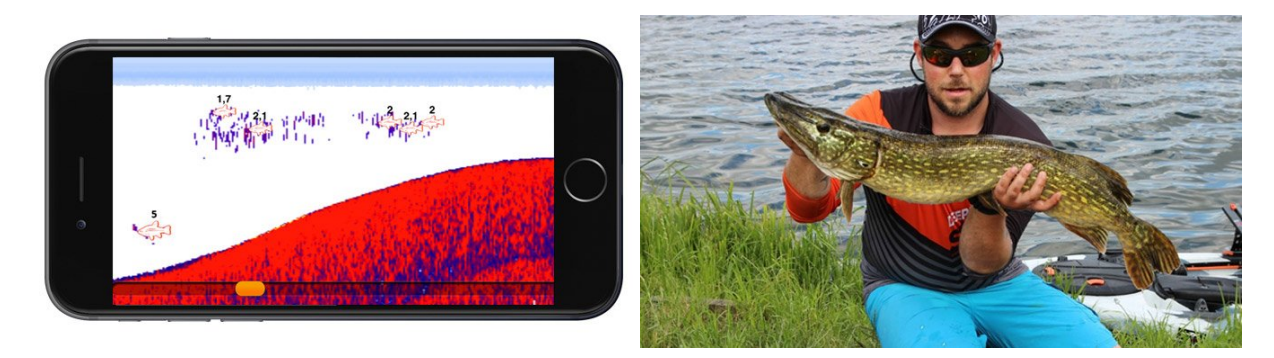

Une carpe apparaissant sur l'écran de l'application et en réalité

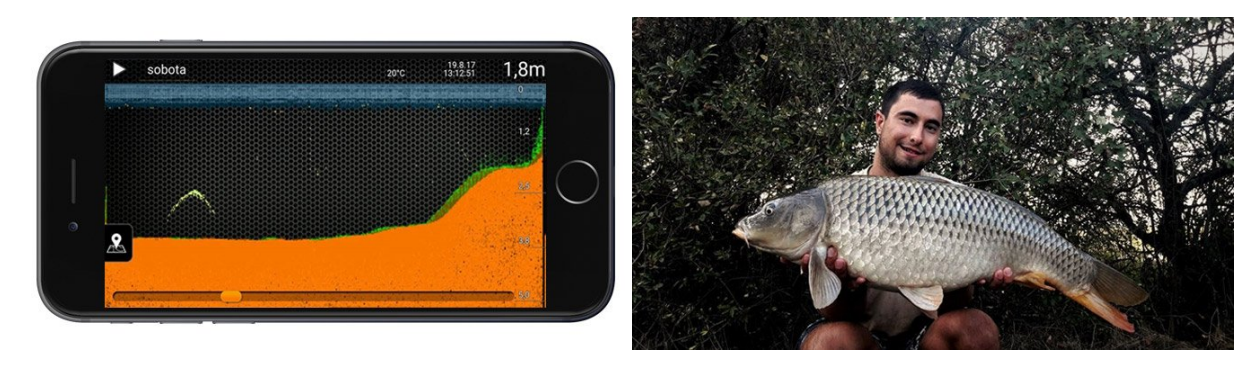

Une voiture sous l'eau

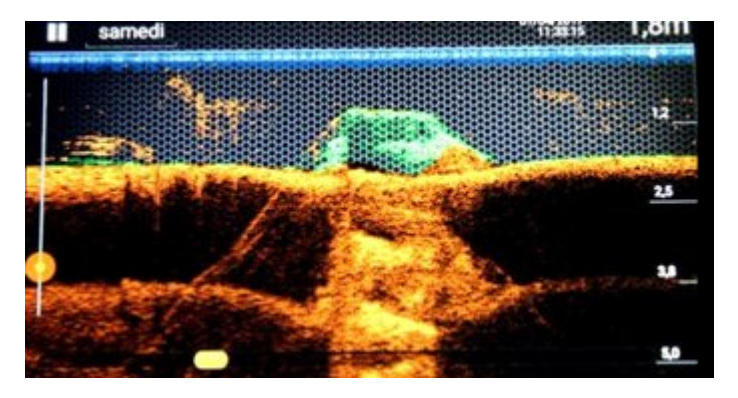

**Guide pratique CHIRP+**

## **Lancer et sonder**

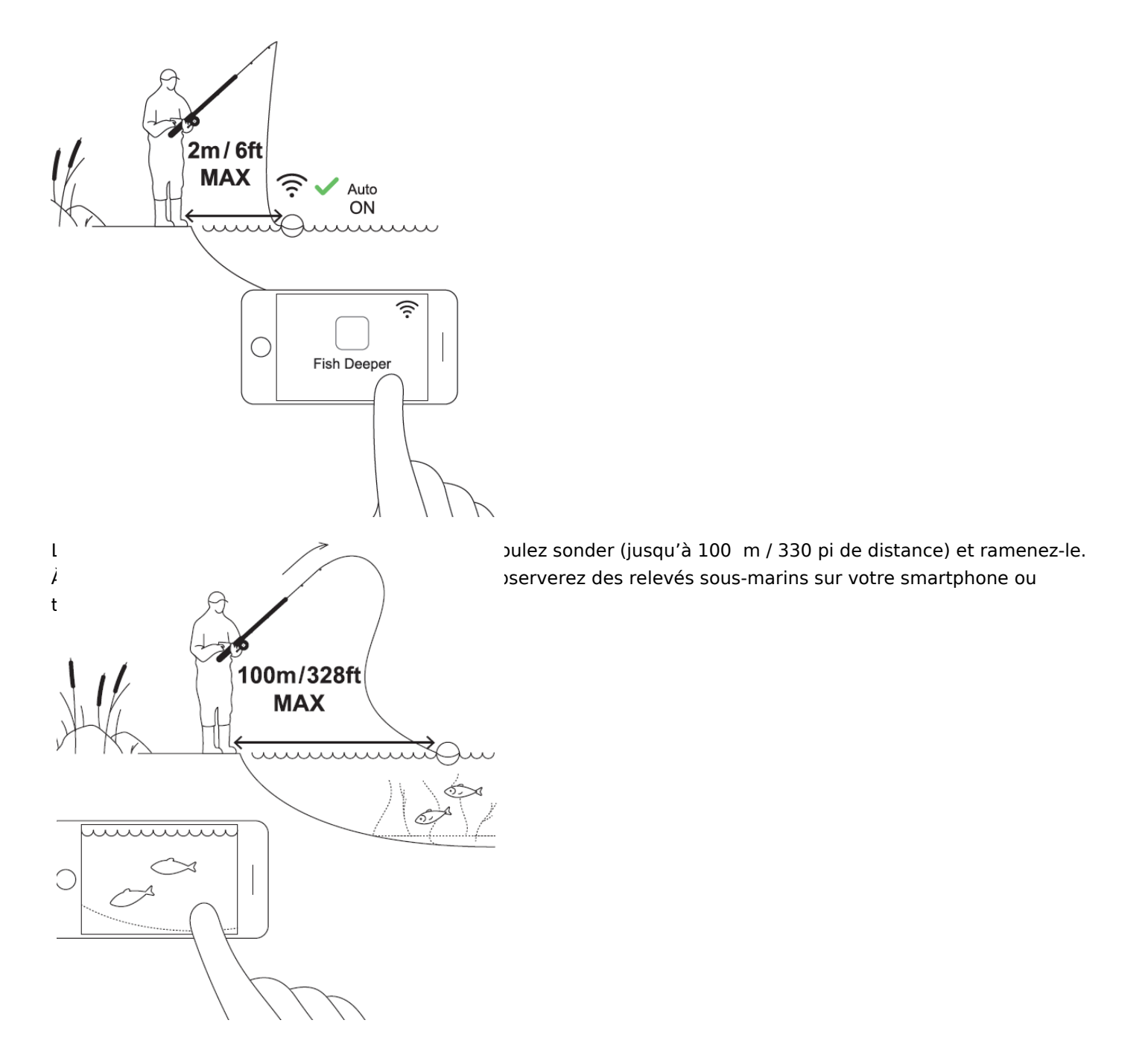

Grâce au CHIRP+, vous pouvez également créer des cartes topographiques sous-marines à mesure que vous lancez. Suivez ces étapes :

o Sélectionnez le mode GPS du bord (Paramètres > Mode du sondeur > GPS du bord).

o Lancez à une courte distante et attendez que l'état du satellite passe de « recherche du GPS en cours» à «GPS trouvé».

o Lorsque l'état passe à « GPS trouvé », lancez vers l'endroit que vous souhaitez cartographier puis ramenez votre sondeur. La carte sur l'application Deeper se remplira de données de profondeur codées par des couleurs.

ⓘ Veuillez noter que le système GPS peut prendre un certain temps pour détecter votre position, particulièrement si vous n'avez pas utilisé votre appareil depuis longtemps. Lorsque vous effectuez une série de lancers, il est possible que l'état du GPS passe à nouveau à « Recherche du GPS en cours » entre les lancers. Veuillez attendre que l'état passe à nouveau à « GPS trouvé ». Si l'état ne passe pas à « GPS trouvé » pendant un longue période de temps, ceci peut être dû aux conditions météorologiques, au paysage environnant, à la configuration des satellites euxmêmes, ou au fait que le signal de votre sondeur Deeper soit gêné par quelque chose.

# **Principes de base pour la pêche sur glace**

Le Deeper PRO, PRO+ et CHIRP+ sont adaptés à la pêche sur glace. Ils fonctionnent à des températures allant jusqu'à - 20 °C / - 4 °F. Le Deeper START n'est pas conçu pour la pêche sur glace, il fonctionne à des températures allant jusqu'à 0 °C / 32 °F. Lorsque vous utilisez votre Deeper PRO / PRO+ / CHIRP+ pour la pêche sur glace, activez le mode pêche sur glace (Paramètres > Mode du sondeur > Pêche sur glace). Activer ce mode vous permet d'obtenir les meilleures options d'affichage pour la pêche sur glace et configure automatiquement les meilleurs paramètres de votre sondeur pour la pêche sur glace.

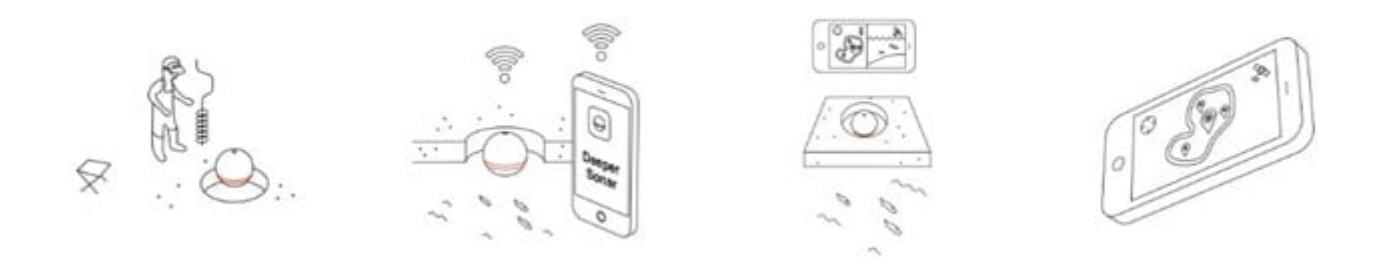

### **Percer et jeter**

Une fois que vous avez percé un trou dans la glace, vous pouvez simplement y jeter votre sondeur Deeper pour commencer à sonder. Il n'est pas nécessaire d'attacher de ligne à votre Deeper, bien que vous puissiez choisir de le faire pour le ressortir plus facilement du trou dans la glace. Dans ce cas, utilisez le point de fixation supérieur pour attacher une ligne. Votre Deeper s'allumera automatiquement une fois dans l'eau, puis se synchronisera avec votre smartphone et commencera à sonder. Veuillez noter que par temps très froid, de la glace peut s'accumuler sur les deux connecteurs électriques situés au bas de votre Deeper, ce qui peut empêcher l'appareil de s'allumer. Enlevez simplement la glace des deux connecteurs et déposez à nouveau votre Deeper dans le trou dans la glace. Ceci devrait résoudre le problème.

#### **Épaisseur de la glace**

Les sondeurs Deeper flottent à la surface de l'eau (plutôt que d'être immergés comme d'autres flashers de pêche sur glace). Cela signifie que lorsque la glace est très épaisse, le sondeur pourrait ne pas sonder correctement car le cône se heurte aux bords du trou dans la glace et les impulsions sont réfléchies. Afin d'éviter cela, il y a deux choses que vous pouvez faire :

- percez de plus grands trous dans la glace si celle-ci est très épaisse. Ceci réduira les chances que le cône du sondeur se heurte contre les bords du trou dans la glace.
- assurez-vous que votre sondeur Deeper soit positionné directement au centre du trou dans la glace.
- $\bullet$  enlevez la glace et la neige du trou dans la glace.
- si vous utilisez un CHIRP+, activez le faisceau CHIRP élevé (7 °)

Vous devez savoir que, par temps froid, la batterie de votre appareil Deeper et de votre smartphone / tablette s'épuisera plus rapidement. Voici ce que vous pouvez faire pour optimiser sa durée de vie : Batterie Deeper

- 1. Assurez-vous que la batterie soit complètement chargée avant toute sortie.
- 2. Retirez votre sondeur Deeper de l'eau lorsque vous ne l'utilisez pas, gardez le isolé (par exemple, dans l'étui en néoprène fournit avec le Deeper PRO / PRO+ / CHIRP+, ou dans votre poche).
- 3. Emporter un chargeur portatif pour recharger votre Deeper lors de votre sortie. Souvenez-vous que la batterie Lithium-ion dans votre Deeper ne peut être chargée qu'à des températures a de 3 °C / 37,4 °F ou plus (lorsque vous commencer à charger votre Deeper, une DEL bleue vous indiquera s'il fait trop froid pour le chargement). Charger votre appareil dans votre voiture ou dans une cabane de pêche sur glace sont de bonnes options.

Batterie de smartphone

- 1. Assurez-vous que la batterie de votre smartphone / tablette soit complètement chargée avant toute sortie.
- 2. Placez votre smartphone dans l'étui d'hiver pour smartphone Deeper pour l'isoler lorsque vous l'utilisez, afin de préserver la durée de vie de la batterie.
- 3. Emporter un chargeur portatif pour recharger votre smartphone lors de votre sortie.

### **Trouver le bon endroit**

Établir si vous pêchez au bon endroit est simple. Il vous suffit de jeter votre Deeper dans le trou dans la glace. La profondeur sera indiquée au centre de l'affichage du flasher circulaire et dans le coin supérieur droit de l'écran d'affichage. Vous pouvez également rechercher la végétation en utilisant la section sondeur traditionnel de l'écran d'affichage, où elle sera indiquée en vert. Ces informations concernant la végétation et la profondeur peuvent vous aider à décider si c'est un bon endroit pour pêcher.

Percer une grille de trous dans la glace est également une approche efficace. Une fois que vous avez percé votre grille, vous pouvez jeter votre Deeper dans chaque trou pour évaluer les changements de profondeur et localiser le meilleur endroit.

Enfin, si vous avez déjà cartographié une zone en été avec votre bateau / kayak, ou depuis le rivage avec votre Deeper PRO+ ou CHIRP+, vous pouvez utiliser la carte pour retourner aux meilleurs endroits lors de la saison de la pêche sur glace.

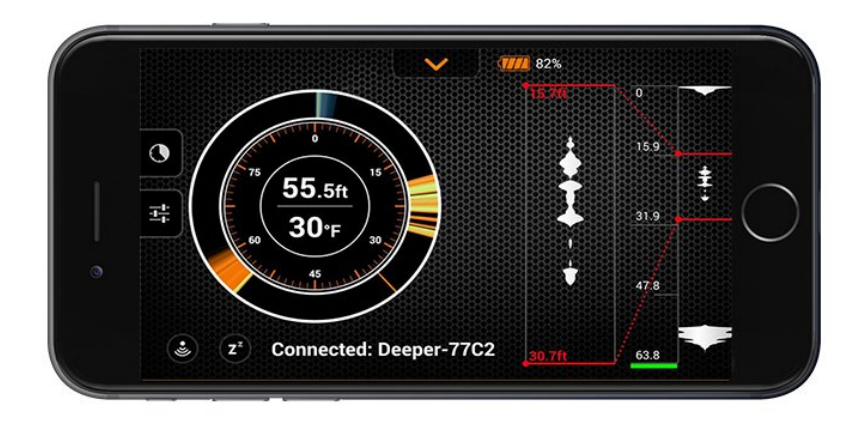

### Cibler des poissons et suivre vos leurres

L'affichage de pêche sur glace sur l'application Deeper vous apporte différentes façons de localiser les poissons, de suivre vos leurres et de voir comment les poissons réagissent à vos actions. Sur la gauche se trouve l'affichage du flasher circulaire traditionnel, au milieu sur la droite se touche l'affichage du sondeur, et à droite le flasher vertical. **- Affichage du sondeur:** Celui-ci est le même que l'affichage standard pour sonder depuis le rivage. La bande bleue sur le haut représente la glace, la bande orange plus bas représente le fond, et tout objet affiché entre les deux est soit un poisson, soit votre leurre. Vous pouvez régler la sensibilité de l'affichage dans le menu de gauche et changer la palette de couleurs en mode jour ou nuit (Paramètres > Sondeur > Mode Couleurs de l'écran). **- Flasher circulaire traditionnel:** Cet affichage est exactement comme celui d'un flasher de pêche sur glace traditionnel. Au centre vous verrez la profondeur et la température de l'eau à la surface. Autour se trouve le flasher en lui-même. Tout en haut, vous verrez une bande bleue / grise qui représente la glace. Suivez l'affichage dans le sens des aiguilles d'une montre et vous trouverez la bande marron / orange qui représente le fond. Tout ce qui est affiché entre la glace et le fond sera soit votre leurre soit un poisson. Ils apparaîtront comme des bandes vertes / jaunes.

**- Flasher vertical:** Sur la droite de l'écran se trouve le flasher vertical. Pour celui-ci, tous les relevés du sondeur sont indiqués en blanc sur fond noir. Tout en haut vous verrez une masse blanche qui bouge légèrement. Celle-ci représente la glace. Puis, sur le bas de l'affichage vous trouverez une forme blanche épaisse qui rétrécit vers le bas. Celle-ci représente le fond. Tout leurre, jig ou poisson apparaîtra entre les deux comme une bande blanche qui se déplace. La taille et l'épaisseur de la bande vous indique la taille de l'objet.

**- Zoom:** Pour activer le zoom, ouvrez le menu de gauche. Vous trouverez deux options en haut : détaillé et zoom. Choisissez l'affichage Zoom. Vous verrez alors deux lignes rouges sur le flasher vertical (ceci définit la zone sur laquelle le zoom est effectué) et deux autres lignes rouges avec des mesures de profondeur où l'affichage du sondeur se trouvait précédemment (ceci est l'endroit où l'affichage zoomé apparaît).

Suivez ces étapes pour régler le zoom à la profondeur que vous souhaitez surveiller :

1. **Réglez la taille de la zone sur laquelle vous souhaitez zoomer.** Placez votre pouce sur la partie inférieure de l'affichage du flasher vertical et votre index sur la partie supérieure. Pour agrandir la zone zoomée, éloignez votre pouce et votre index l'un de l'autre. Vous verrez les lignes rouges s'écarter. Pour réduire la zone zoomée, rapprochez votre pouce et votre index l'un de l'autre. Vous verrez les lignes rouges se rapprocher.

2. **Déplacez la zone zoomée vers la partie de la colonne d'eau que vous souhaitez observer.** Placez simplement votre doigt entre les deux lignes rouges du flasher vertical, puis, en gardant votre doigt appuyé sur l'écran, déplacez votre doigt vers le haut ou vers le bas. Vous verrez que la zone où vous zoomez se déplace avec votre doigt. Les mesures de profondeur sur la gauche changeront automatiquement. Vous pouvez les surveiller pour vous assurer que vous êtes dans la bonne plage de profondeur. Par exemple, si vous souhaitez zoomer sur la zone 20 pi / 6 m et en dessous, déplacez la zone vers le bas jusqu'à ce que la mesure de profondeur de la ligne rouge du haut indique 20 pi / 6 m.

3. **Surveillez l'action sous l'eau en détail.** Désormais, tous les objets apparaissant dans la zone de zoom que vous avez définie seront affichés en détail à gauche du flasher vertical. Ceci vous permet de suivre toutes les cibles avec précision, particulièrement les bancs de poissons, et d'observer en temps réel la réaction des poissons à vos leurres.

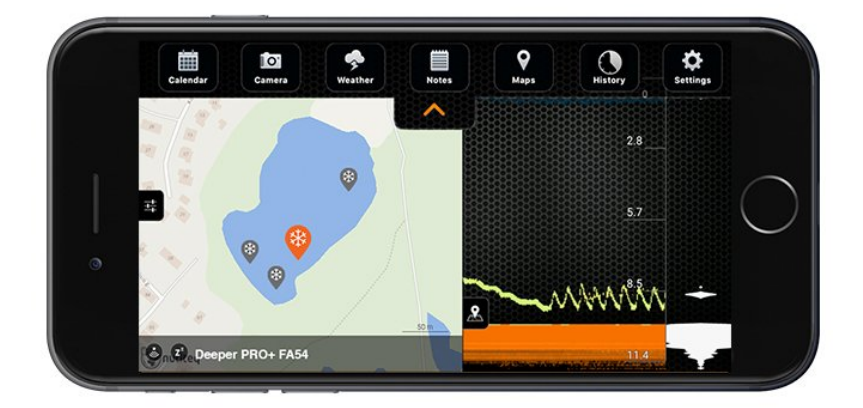

### **Cartographie et marquage GPS des trous dans la glace**

L'affichage de pêche sur glace est également doté d'une fonction de cartographie (afin de pouvoir utiliser cette fonction, assurez-vous de vous être inscrit en tant qu'utilisateur et d'avoir téléchargé les cartes hors-ligne pour votre État ou pays). Vous verrez une icône carte sur la gauche de l'écran. Si vous cliquez sur celle-ci, une carte s'ouvrira vous indiquant votre position actuelle. Lorsque vous jetez votre Deeper dans un trou dans la glace, cet emplacement sera automatiquement marqué sur votre carte et sauvegardé. À mesure que vous pêchez dans d'autres trous dans la glace, ils seront ajoutés sur votre carte. Si vous cliquez sur l'un de ces emplacements, la profondeur à cet endroit vous sera automatiquement indiquée. Suite à votre sortie de pêche, vous pouvez vous rendre dans la section Historique de l'application et cliquer sur votre session de pêche. Votre carte avec tous vos trous dans la glace sera affichée. Cliquez simplement sur un trou dans la glace pour ve emplacement, plus la température de l eau, la date et l heure à laquelle le relevé a été Veuillez noter que l application Deeper utilise le GPS de votre smartphone ou tablette (aucune connexion Internet n est requise). Pour un marquage précis des emplacements smartphone soit à 3 pi / 1 m du trou dans la glace la première fois que vous y jetez vo Pêcher dans plusieurs trous dans la glace

Avec leur portée sans fil de 100 m, les Deeper PRO / PRO+ / CHIRP+ vous permettent d glace à distance. Cela signifie que vous pouvez pêcher dans un trou dans la glace et a autre, afin de pouvoir surveiller l activité de ce trou également.

Interférences sonar provenant d'autre flashers

Si d autres flashers de pêche sur glace sont utilisés près de votre trou dans la glace, interférences sonar provenant de ces appareils. Ceci peut influencer la précision des r Deeper. Si possible, essayez de garder le plus de distance possible entre les utilisate

### Paramètres du sondeur

Les paramètres du sondeur sont accessibles en cliquant sur l icône de l'engrenage dan Ceci ouvrira un menu avec tous les paramètres disponibles pour votre modèle de sonde fermer le menu à tout moment en le faisant glisser vers la droite

Mode de pêcheous permet de choisir entre les différents mmodels duasolende du GPS du [bor](https://deepersonar.com/fr/fr_fr/manual/onshore-gps-mode)d (modèles PRO+ et CHIRP+ unmiquuleem loeante), ande pêche sur Gilea opearamètre n est pas disponible pour le Deeper START.

Affichage du sondewous permet de choisir entre un affichage de sondeur Détaillé ou Ba sondeur Détaillé montre un relevé détaillé, sans aucun filtre. L'affichage de sondeur b d informations et montre uniquement les données basiques comme la structure du fond, poissonse Deeper START est doté d un affichage de sondeur basique activé par défaut. **Angle du faisceau** : permet de changer entre les différents angles de faisceau de votre sondeur Deeper. **Ce paramètre n'est pas disponible pour le Deeper START.**

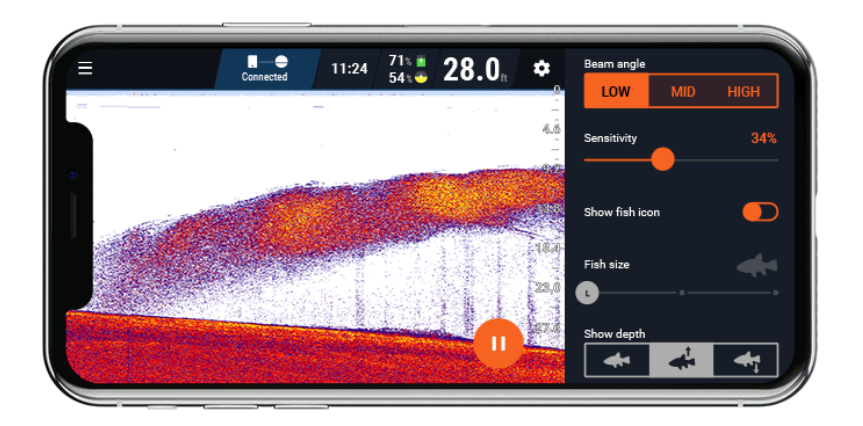

La **Sensibilité** gère le niveau de détails montré sur votre smartphone ou tablette et ajustera la sensibilité de toutes les fréquences sonars. Augmenter la sensibilité montre plus de retours sonars des petits poissons appâts et des débris suspendus dans l'eau. Lorsque vous vous en servez dans les l'eau très claire ou des plus grandes profondeurs, la sensibilité augmentée renvoie des retours plus faibles qui seront peutêtre intéressants. Diminuer la sensibilité élimine le débris de l'af ichage qui est parfois présent dans une eau trouble. Si la sensibilité est réglée trop basse, le smartphone n'af ichera peut-être pas plusieurs retours sonars qui pourraient être des poissons. **Ce paramètre n'est pas disponible pour le Deeper START.**

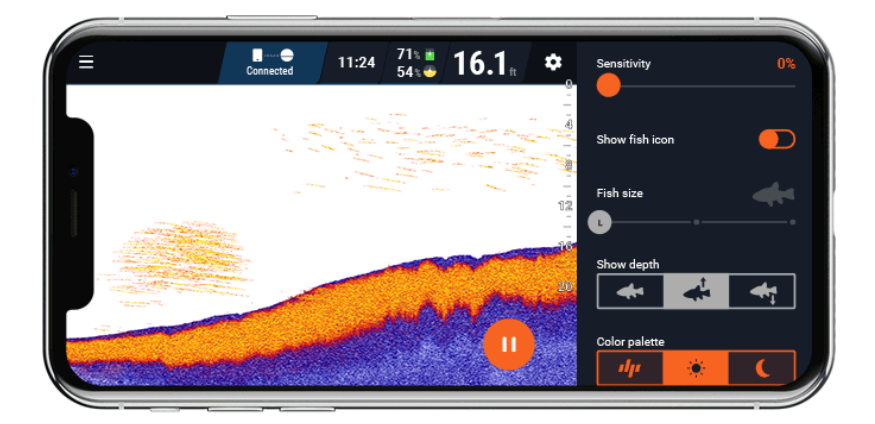

**Afficher les icônes de poissons** : active ou désactive les algorithmes spéciaux qui interprètent les poissons et les indiquent à l'écran par des symboles poisson.

**Taille des poissons** : lorsque les icônes de poissons sont activées, cette fonctionnalité vous permet de choisir la taille des poissons à afficher (Grand / Moyen / Petit). Vous pouvez choisir la taille d'affichage à l'aide du curseur. Si vous choisissez G/M/P, les 3 tailles seront affichées, G/M affichera uniquement les grands et moyens poissons, et G affichera uniquement les grands poissons. **Cette fonctionnalité n'est disponible que si les Icônes de poissons sont activées.**

**Afficher la profondeur :** active ou désactive les relevés de profondeur qui sont affichés au-dessus ou en dessous des icônes de poissons. Vous pouvez choisir la distance depuis la surface jusqu'aux poissons (icône de poisson avec flèche vers le haut) ou la distance depuis le fond jusqu'aux poissons (icône de poisson avec flèche vers le bas). **Cette fonctionnalité n'est disponible que si les Icônes de poissons sont activées.**

**Alarme de poisson :** active les alarmes de poisson qui émettront un son lorsqu'un poisson est détecté. **Cette fonctionnalité n'est disponible que si les Icônes de poissons sont activées.**

Le mod Couleurs de l écvans permet de choisir la palette de couleur la plus adaptée pou données du sonar en fonction de l environnement, des conditions et de l heure à laque la Palette de couleur classique, deux autres options sont disponibles : Jour et Nuit. Ce pour mieux vois les relevés de votre sondeur soit au soleil (mode Jour) ou dans des co (mode NuQ paramètre n est pas disponible pour le Deeper START.

La fonctipoênche nocturpe eut être activée lorsque vous pêcher la nuit ou dans des conditions lumière. Avec le Deeper START, celle-ci peut être activée immédiatement, tandis qu av CHIRP+ et 3.0, il vous faudra tout d'abord remplacer la coquedestpaend aerdionne Deeper Le mode de Pêche nocturne active une lumière clignotante qui n'est visible qu à traver

# Mode pêche sur glace (série PRO et CHIP

Les sondeurs Deeper résistent au froid et sont conçu pour fonctionner dans des conditi

pas le Deeper START).

L'écran standard du mode pêche sur glace est doté d'un affichage traditionnel de flasher de pêche sur glace afin d'observer les conditions sous la glace. Le mode Portée d'amplitude (flasher vertical) affiché sur la droite vous permet de suivre les mouvements des plus petits leurres ou appâts en temps réel.

L'écran divisé affiche le relevé de sondeur classique, et le flasher de pêche sur glace sur un même écran. Visualiser les données de votre Deeper transmises en temps réel vous permet de suivre tous les mouvements sous l'eau, dont les déplacements de vos leurres ou appâts et la localisation de tout poisson.

Vous pouvez également activer la fonction Zoom qui se trouve dans les paramètres détaillés du menu de gauche. La fonction Zoom vous permet de vous focaliser sur des objets spécifiques du flasher vertical, et vous pouvez agrandir ou réduire la zone de zoom. Ceci pour permet de suivre les leurres et poissons en temps réel avec plus de précision. Cet outil est extrêmement précis pour observer et réagir à toute activité sous-marine. Si vous voyez un poisson, utiliser la fonction Zoom pour optimiser l'observation puis ciblez-le avec votre leurre ou appât.

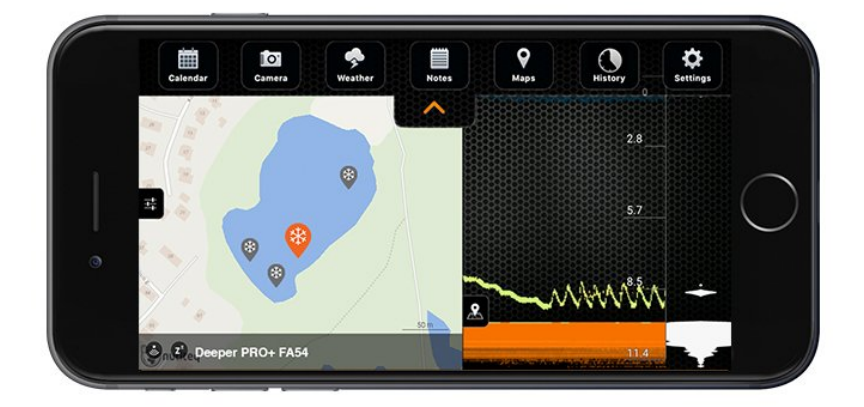

**Marquage GPS des trous dans la glace.** L'application Deeper enregistrera et sauvegardera tous les trous dans la glace dans lesquels vous pêchez, directement sur une carte, grâce à la fonctionnalité Marquage GPS des trous dans la glace. Pour chaque nouvel endroit où vous pêchez, celui-ci sera indiqué sur votre carte. Toutes données que votre Deeper détecte à cet endroit seront également stockées. Ainsi, vous obtiendrez des informations détaillées sur chaque trou où vous pêchez, et que vous pourrez utiliser à nouveau la prochaine fois que vous pêcherez à cet endroit (la carte est disponible hors-ligne). Cette fonctionnalité utilise le GPS de votre téléphone ou tablette, ainsi, assurez-vous que votre appareil soit aussi proche que possible du trou dans la glace où vous pêchez lorsque vous-y placez votre Deeper pour la première fois. Après quelques secondes, votre emplacement sera enregistré, et vous pourrez éloigner votre téléphone.

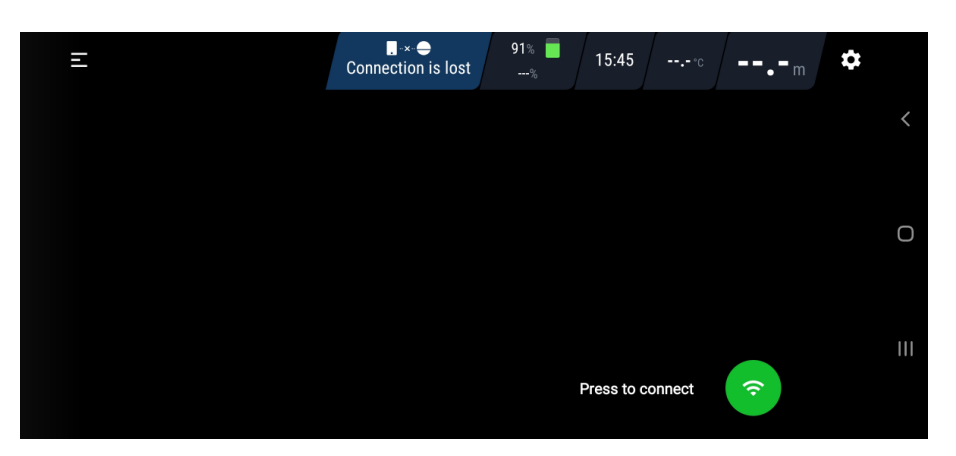

# **Connexion et lecture**

**Le bouton de connexion** se trouve dans le coin inférieur droit de l'écran principal. Ce bouton servira d'outil principal pour contrôler la connexion et la lecture des données sondées par votre Deeper.

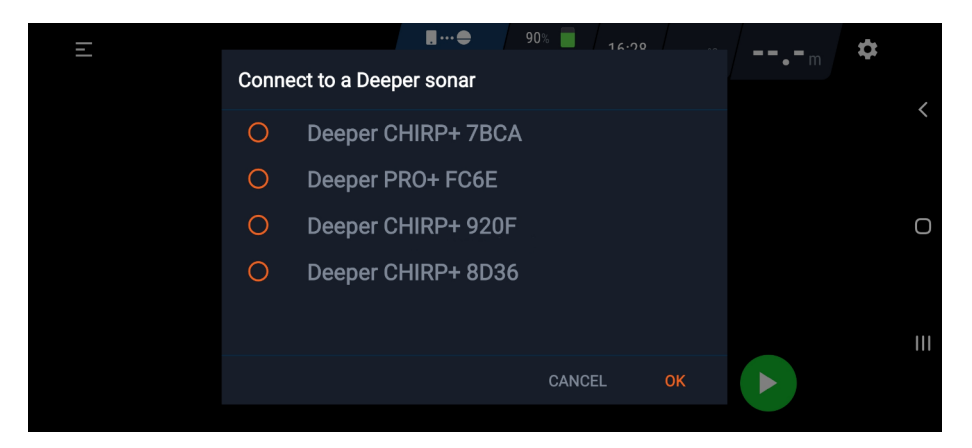

Appuyez sur ce bouton pour établir une connexion avec votre sondeur Deeper (votre sondeur Deeper doit être allumé : soit placé dans l'eau, soit connecté à un chargeur).

Une fois connecté à votre sondeur Deeper, le bouton de **connexion** deviendra un bouton de **Lecture / Pause**.

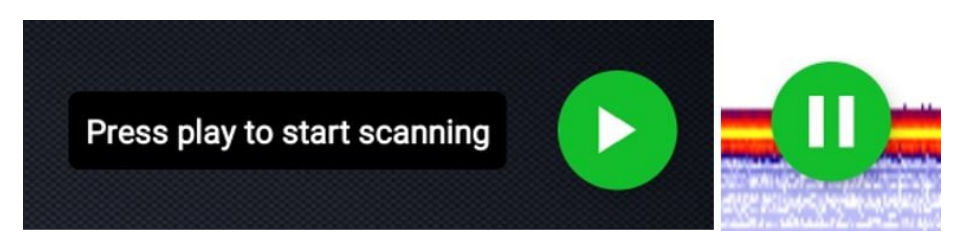

Appuyez sur **Démarrer** pour commencer une session. Si vous appuyez sur le bouton Pause, votre relevé sera mis en pause et votre sondeur Deeper passera en **mode Économie d'énergie** :

Une fois en **mode Économie d'énergie**, la connexion Wi-Fi de votre Deeper sera toujours active, mais le sondeur n'enregistrera aucunes données, préservant ainsi la batterie. Vous pouvez reprendre le relevé à tout moment.

### **Rembobiner**

Lorsque votre sondeur Deeper est connecté et qu'il sonde, vous pouvez **rembobiner** le relevé en appuyant n'importe où sur l'écran et en le faisant défiler vers la gauche. Ceci est utile au cas où vous auriez manqué quelque chose et souhaitez revoir le relevé.

Lorsque vous rembobinez, un bouton avec une flèche apparaîtra. Vous pouvez appuyer sur ce bouton afin de retourner aux données du sondeur les plus récentes.

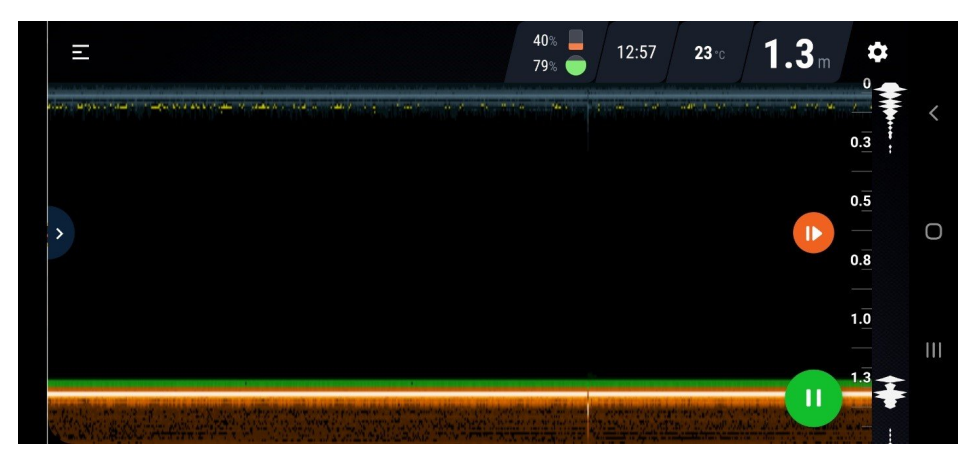

# **Fixation pour la pêche en kayak, en float-tube ou en bateau**

Pour configurer votre Deeper pour la pêche en bateau, suivez ces étapes :

- Assurez-vous que la coque supérieure soit bien vissée, avec les indicateurs « Water » et « Proof » parfaitement alignés.
- Prenez votre bras flexible ou bras flexible 2.0 Deeper et attachez la sangle de sécurité.
- Placez ensuite votre sondeur Deeper sur le bras flexible de fixation :

-Si vous utiliser un bras de fixation Deeper, vissez votre sondeur Deeper sur celui-ci à l'aide du point de fixation supérieur. Fixez ensuite le bras flexible à votre embarcation à l'aide de la pince (pour une sécurité optimale, fixezle à un objet circulaire).

Si vous utilisez un bras flexible 2.0 Deeper, placez le nœud en plastique dans le point de fixation inférieur de votre sondeur Deeper, puis serrez fermement la vis dans le point de fixation du milieu. Ensuite, fixez la pince à toute partie de votre bateau ayant une épaisseur de 70 mm ou moins.

3,5 mph/3knots **MAX** 

- Attachez la sangle de sécurité à votre embarcation.
- Réglez la colonne flexible afin que votre sondeur Deeper soit à moitié immergé.

ⓘ Veuillez toujours utiliser la sangle de sécurité lors de l'utilisation du bras flexible ou du bras flexible 2.0 N'immerger pas complètement votre sondeur Deeper, celui-ci ne pourrait pas renvoyer de signal Wi-Fi vers votre téléphone.

# **Comment utiliser un sondeur Deeper**

# **Maximiser la connectivité**

Tous les appareils Deeper créent leur propre signal Wi-Fi qui est utilisé pour envoyer les données sondées vers votre smartphone ou tablette. Une connexion Internet ou un réseau mobile ne sont pas nécessaires. Veuillez noter que la portée de connexion maximale de 100 m / 330 pi pour les PRO / PRO+ / CHIRP+, de 50 m / 165 pi pour le START, et de 40 m / 130 pi pour le Deeper 3.0, ne peut être obtenue que dans des conditions parfaites. La portée de connexion maximale dépend également du smartphone / tablette que vous utilisez. Les smartphones / tablettes avec une antenne de réception puissante vous permettront d'obtenir une portée de connexion maximale.

### **Paramètres de smartphone / tablette**

Vous trouverez une explication détaillée sur la connexion à votre Deeper dans notre Guide pratique. Pour atteindre la portée de connexion maximale, vous devez désactiver les données mobiles. Si vous avez un iPhone ou un iPad, vous devez également désactiver la fonction « assistance Wi-Fi ». Cette fonction signifie que votre smartphone passera automatiquement d'un signal Wi-Fi aux données mobiles si le signal Wi-Fi s'affaiblit. Ainsi, lorsque vous lancez votre sondeur Deeper à de plus grandes distances, votre smartphone détecte que le signal Wi-Fi s'affaiblit et passe en mode données mobile, se déconnectant de votre Deeper. Certains appareils Androïd ont des fonctions similaires appelées « changement de réseau intelligent ».

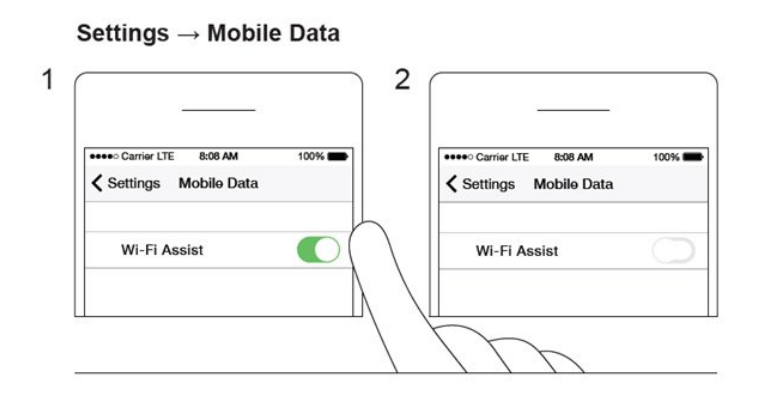

### **Positionner votre smartphone ou tablette**

Positionnez toujours votre smartphone / tablette de façon à ce que l'appareil reçoive facilement le signal Wi-Fi provenant de votre sondeur Deeper.

Lorsque vous associez vos appareils au début d'une nouvelle session, placez votre Deeper dans l'eau près de votre smartphone (environ 6,5 Pi / 2 m). Une fois que la connexion Wi-Fi a été établie, vous pouvez lancer votre appareil plus loin.

Essayez de toujours garder votre smartphone / tablette dans une position plus élevée que le niveau de l'eau (environ 3 à 5 pi / 1 à 1,5 m au-dessus du niveau de l'eau). L'utilisation du support de smartphone Deeper pour canne à pêche est un bon moyen de garder votre smartphone dans une position élevée où il peut facilement se connecter à votre Deeper.

Évitez de mettre votre smartphone / tablette au sol, ou dans votre poche lorsque vous ne regardez pas l'écran. Ceci pourrait bloquer le signal Wi-Fi et vous devrez alors vous reconnecter.

L'utilisation d'un étui / support de smartphone fixé à votre corps peut empêcher le smartphone de capter le signal Wi-Fi et peut entraîner des problèmes de connectivité. Si vous rencontrez des problèmes de connexion lorsque vous utilisez un étui / support de ce type, retirez votre téléphone du celui-ci.

Les étuis de téléphone en métal ou en carbone peuvent réduire la portée de connexion. Si vous rencontrez des problèmes de connexion lorsque vous utilisez un étui de ce type, retirez votre téléphone du celui-ci.

### **Assurer que votre appareil flotte correctement**

Les signaux Wi-Fi ne se propagent pas dans l'eau. Cela signifie que si votre sondeur Deeper est immergé, ou suspendu au-dessus, le signal ne pourra pas atteindre votre smartphone ou tablette.

Pour les modèles PRO / PRO+ / CHIRP+ / 3.0, utilisez le point de fixation du bas pour pêcher depuis la rive ou le rivage, et le point de fixation du milieu pour lancer depuis la jetée ou un quai. Ceci permettra d'assurer que votre Deeper flotte correctement.

Pour la pêche en bateau / kayak avec un Deeper PRO, PRO+, CHIRP+ ou 3.0, assurez-vous que le côté du bateau ne bloque pas le signal entre votre sondeur Deeper et votre smartphone. Veuillez noter que lorsque vous fixez votre Deeper, le bateau pourrait pencher d'un côté. Par conséquent, assurez-vous qu'il soit correctement positionné lorsque vous êtes au centre du bateau et qu'il ne soit pas incliné. Pour obtenir des relevés plus précises lors de la pêche en bateau, la vitesse de traîne recommandée est de 2,7 mph / 5 km/h maximum.

Lorsque vous ramenez votre sondeur Deeper, assurez-vous de le faire lentement pour que l'eau ne passe pas pardessus votre Deeper et bloque le signal.

Par mauvais temps, de fortes vagues peuvent submerger votre appareil Deeper et inter

### Mode bateau (série PRO et CHIRP+)

Les sondeurs Deeper peuvent facilement être fixés sur des bateaux, kayaks et float-tub de fixation. Lorsque vous pêchez en mode bateau, vous pouvez créer des cartes bathyn vous pêchez à mesure que vous traînez votre sondeur.

Lorsque vous utilisez le mode bateau, l'application Deeper se connectera instantanéme smartphone ou tablette et créera des cartes bathymétriques personnalisées en temps re sur la gauche de l écran. Afin d assurer que les cartes bathymétriques que vous créez précises, assurez-vous que votre sondeur Deeper soit à proximité de votre smartphone qu il utilise son module GPS.

Les cartes bathymétriques sont automatiquement sauvegardées et peuvent être accédée Historique de l application. Elles seront également téléchargées sur votre compte Lake

- 1. Pour utiliser la fonctionnalité, activez le mode bateau (situé dans la barre de men champ des paramètres principaux).
- 2. La fonctionnalité de cartographie vous permet d instantanément observer le relief que la profondeur, et localiser les meilleures zones pour pêcher.
- 3. La ligne blanche sur la carte indique l enregistrement du GPS, et les nuances de q profondeur et le relief sous-marins que vous cartographiez.
- 4. Pour accéder aux relevés et cartes bathymétriques de votre sondeur, avec un stoc allez dans la fonction Historique située dans la barre de menu supérieure.

\$Ø Pour une meilleure expérience de pêche en bateau, téléchargez les cartes hors-ligne trouverez dans le meanuamètres Si vous n'avez pas téléchargé de cartes hors-ligne, l'ap Deeper utilisera la connexion de données mobiles pour les informations concernant les peut entraîner des problèmes de connectivité et des frais de données mobiles.

\$Ø Si vous retournez dans une zone déjà cartographiée, vos relevés bathymétriques pré s'afficheront sur la carte.

\$Ø Vous pourrez cartographier un nouvel endroit ou retourner à ceux que vous avez pré si vous double-cliquez sur une zone colorée de la bathymétrie sur votre carte, vous ob informations sur la profondeur à cet endroit.

## **Autres paramètres**

Vous pouvez accéder à d'autres paramètres de l'application Deeper en cliquant sur l'icône du menu dans le coin supérieur gauche :

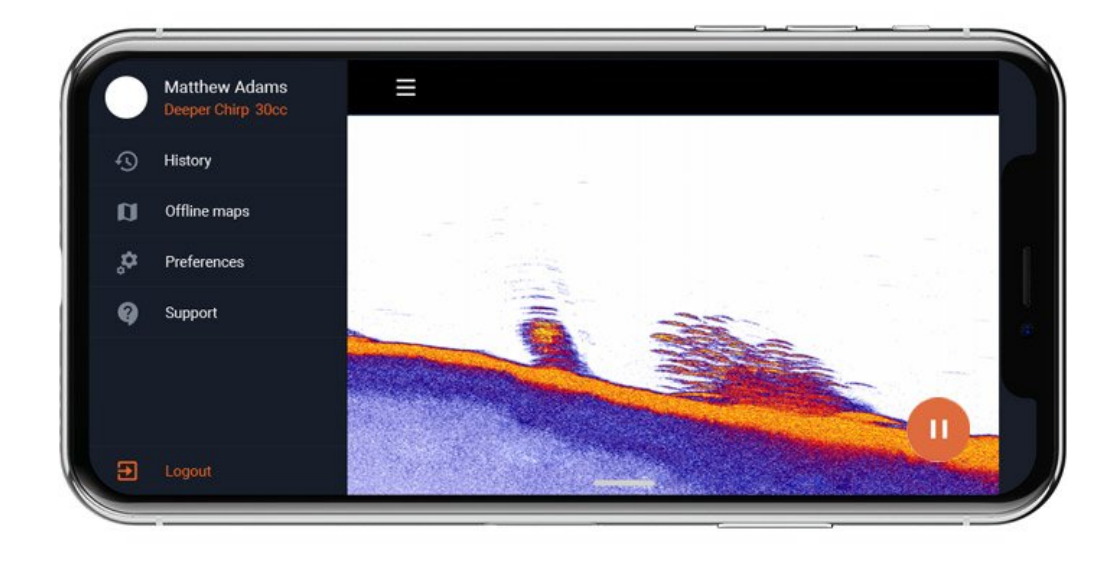

**Historique** : l'historique stocke tous vos relevés enregistrés. Celui-ci peut stocker une quantité illimitée de donnés. Vous pouvez faire défiler chaque enregistrement du début à la fin. Vous pouvez également voir la date et l'heure exactes auxquelles le relevé a été effectué, ainsi que sa durée et le mode de sondeur utilisé.

**Cartes hors ligne** : une option pour télécharger les cartes pour une utilisation hors connexion. Les cartes sont triées par région et par pays. Une fois que vous avez téléchargé une carte depuis la liste, vous pourrez y accéder à tout moment lorsque vous utilisez le mode Bateau ou le mode GPS du bord, même si vous n'avez pas de connexion Internet.

**Préférences :** vous permet de choisir le format horaire (24 / 12 heures), ainsi que les unités de mesure : métrique (m, °C), impérial (pi, °F), Fathoms (ftm, °F), mixte (pi, °C)

## **Traîner et sonder**

Une fois que votre sondeur Deeper est fixé à votre embarcation, commencez à vous déplacer sur l'eau pour sonder ou créer des cartes topographiques sous-marines. Utilisez le mode bateau dans l'application Deeper (Paramètres > Mode du sondeur > Mode bateau) pour un affichage avec écran divisé de vos relevés et de votre cartographie. Nous recommandons une vitesse limite du bateau de jusqu'à 5 km / h (2.7 nœuds).

ⓘ Lorsque vous traînez votre sondeur Deeper, gardez votre smartphone / tablette dans une position où votre appareil puisse facilement capter le signal de votre sondeur. Si votre smartphone / tablette est au sol ou dans votre poche, la connexion pourrait être instable.

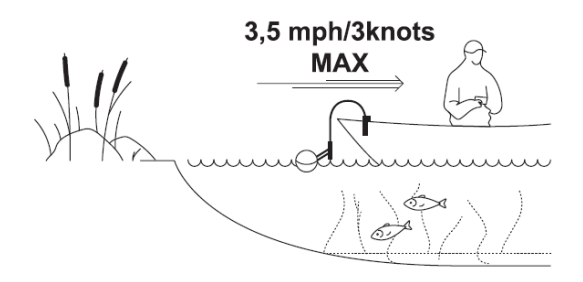

# **Connexion GPS et utilisation**

### **GPS de smartphone / tablette**

L'application Deeper utilise le GPS de votre smartphone ou de votre tablette pour plusieurs fonctionnalités de cartographie, dont la cartographie bathymétrique lorsque vous traînez votre appareil, l'enregistrement des endroits où vous sondez, et le marquage GPS des trous dans la glace. Pour ces fonctionnalités, votre smartphone / tablette doit être à 3 pi / 1 m de votre sondeur Deeper. Si les appareils sont trop éloignés, les information sur l'emplacement pour les relevés de votre sondeur seront incorrectes.

### **GPS intégré (Deeper PRO+ / CHIRP+)**

Les Deeper PRO+ / CHIRP+ sont dotés d'un récepteur GPS intégré. Cela signifie que ces modèles n'ont pas besoin d'être au même emplacement que votre smartphone pour créer des cartes. Ainsi, vous pouvez cartographier en lançant votre sondeur.

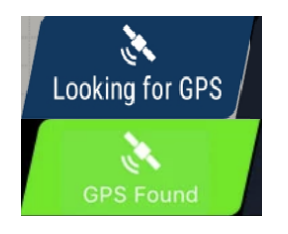

GPS trouvé signifie que la localisation GPS de votre Deeper a été détectée, et que vous êtes prêt à cartographier.

Recherche du GPS en cours signifie que votre Deeper est en train de traiter les informations satellite et qu'actuellement l'emplacement de votre appareil est soit inconnu, soit pas suffisamment précis pour la cartographie. Si ceci ne change pas, veuillez suivre les instructions de résolution de problèmes.

Si l'état « Recherche du GPS en cours » ne passe pas à « GPS trouvé » durant une longue période, ceci peut être dû au fait que votre Deeper se trouve en intérieur ou sous un bateau, que l'appareil est immergé, ou que des éléments environnants bloquent le signal GPS (par exemple, dans une gorge ou une zone montagneuse).

### **Maximiser la connectivité GPS pour le mode GPS rivage**

Il existe quelques étapes que vous pouvez suivre pour améliorer la connexion GPS lorsque vous utilisez le mode GPS rivage :

- Laissez à votre Deeper suffisamment de temps pour établir une connexion GPS fiable. Le récepteur GPS de votre Deeper PRO+ doit se connecter avec des satellites en orbite autour de la Terre, et cette connexion peut ne pas être instantanée. De plus, la disponibilité de ces satellites peut être différente selon les jours, ce qui signifie qu'établir une connexion GPS fiable peut être rapide un jour et plus lent le lendemain. Nous recommandons de mettre votre Deeper dans l'eau, d'activer le mode GPS du bord, puis d'attendre 5 à 10 min avant de le lancer.

Vérifiez que l'état du GPS soit affiché en vert. Une fois que votre Deeper a établi une bonne connexion GPS, l'état du GPS sera indiqué comme « GPS trouvé ». Après avoir lancé votre Deeper, veuillez vérifier à nouveau l'état du

GPS. S'il indique à nouveau « Recherche du GPS en cours », attendez quelques instan rétablie.

Vérifiez les conditions et les environs. Les signaux GPS peuvent être influencés par de et les obstacles. Le signal peut être plus faible si le ciel est très couvert ou s il pleut par des obstacles en hauteur tels que des branches ou des lignes électriques.

### L application Fish Deeper

### Mode GPS rivage (PRO+ et CHIRP+ unique

Les sondeurs intelligents Deeper PRO+ et CHIRP+ sont dotés d un récepteur GPS qui p cartographier les endroits où vous pêchez en créant des cartes bathymétrique avec le pêchez depuis le rivage. Le mode GPS rivage fonctionne de la même façon que le Mode d utiliser le GPS de votre smartphone, le mode GPS rivage utilise le GPS intégré au De Lors de l utilisation du mode GPS rivage, vous remarquerez qu il y a une icône indiqua l'écran.

GPS trouvé signifie que la localisation GPS de votre Deeper a été détectée, e cartographier.

Recherche du GPS en cours signifie que votre Deeper est en train de traiter le qu actuellement l emplacement de votre appareil est soit inconnu ou pas suffisamment Si ceci ne change pas, veuilles tsuiteo hes de résolution de problèmes

Si l état « Recherche du GPS en cours » ne passe pas à « GPS trouvé » duran être dû au fait que votre Deeper se trouve en intérieur ou sous un bateau, que l appare éléments environnants bloquent le signal GPS (par exemple, dans une gorge ou une zone bloque le signal GPS, veuillézsstuivtionssde résolution de problèmes

\$Ø Les performances du récepteur GPS interne dépendent des conditions météorologiqu paysage et de la constellation de satellites. Les câbles électriques à haute tension à p

# **Diamètre du fond recouvert par les différents faisceaux du Deeper CHIRP**

Les appareils Deeper Sonar analysent sous forme de cône. La surface du fond couverte par le faisceau de sonar augmente en fonction de la profondeur de la zone de pêche ainsi que de l'angle du faisceau que vous utilisez.

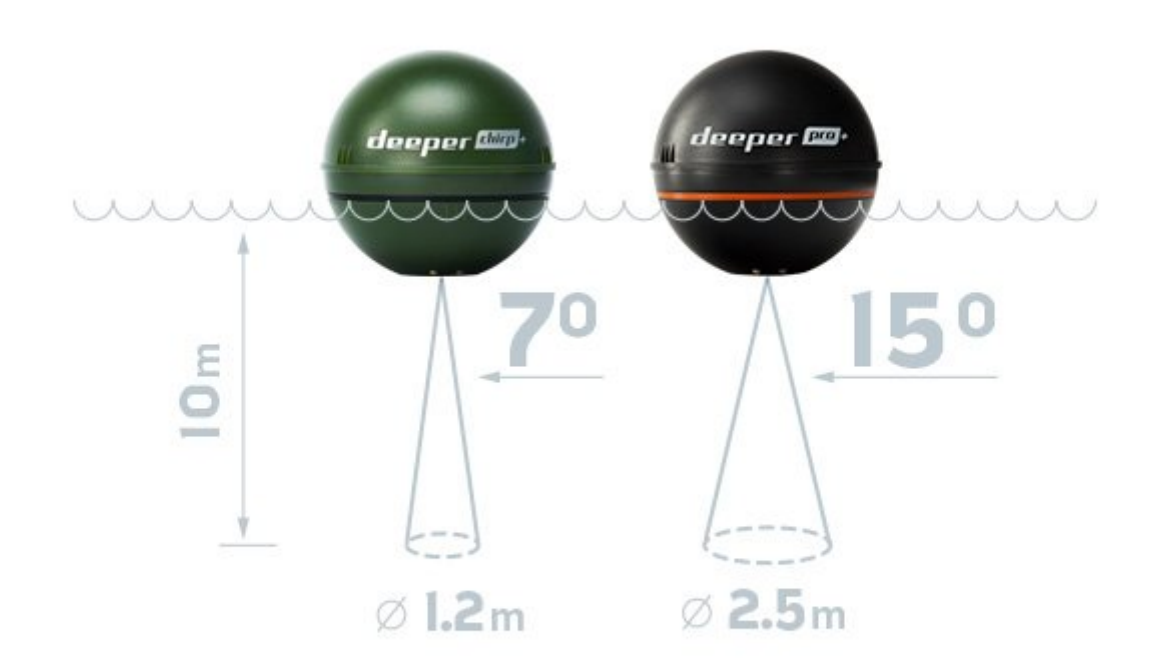

Veuillez vous reporter au tableau de comparaison ci-dessous, qui indique le diamètre du fond recouvert par chaque faisceau du Deeper CHIRP.

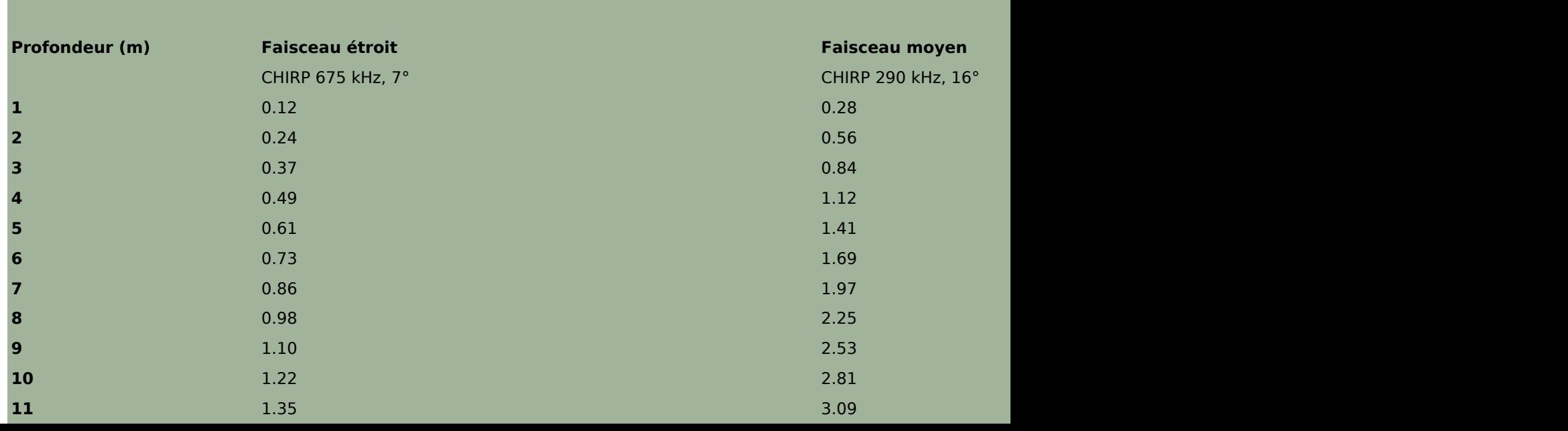

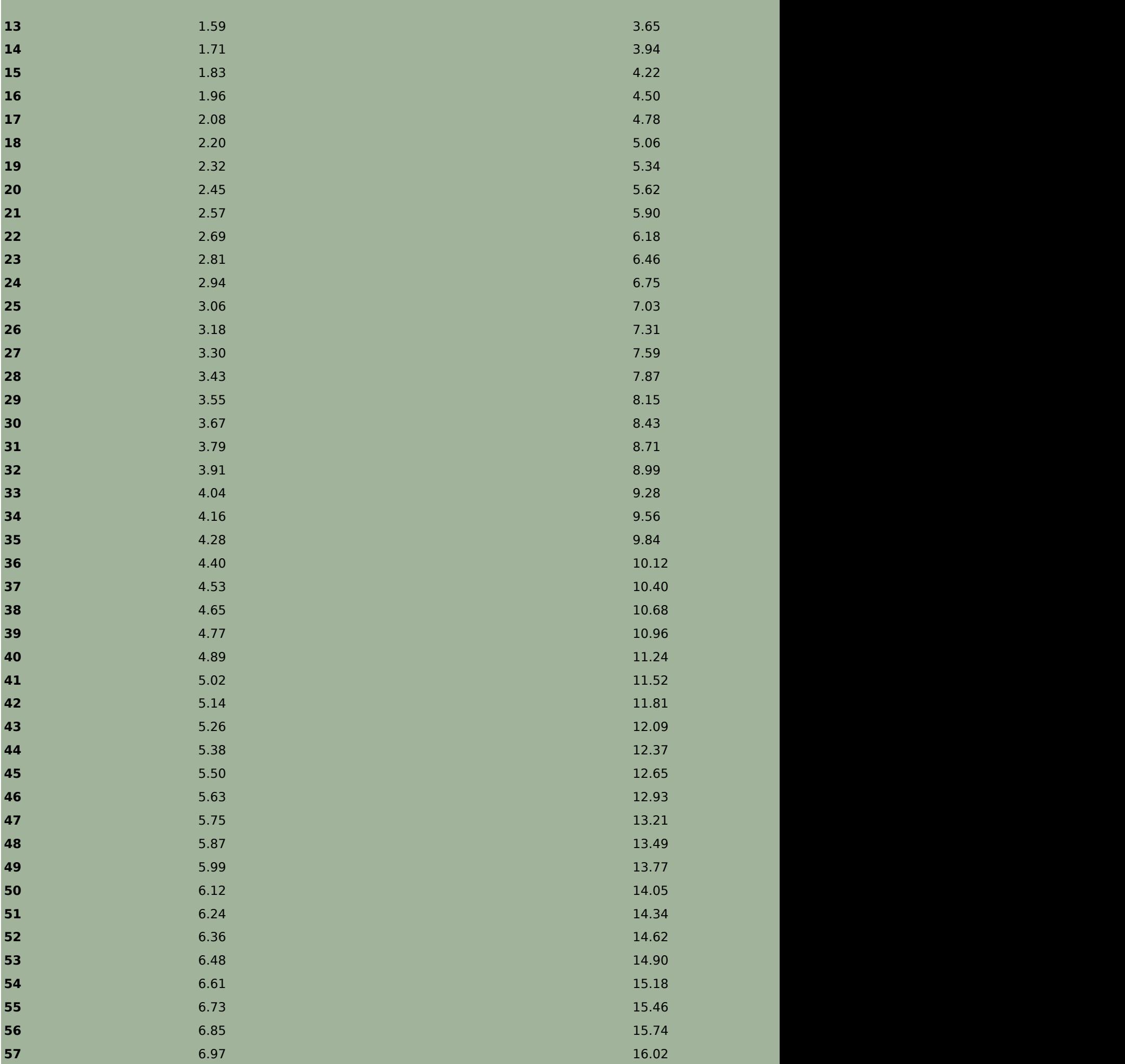

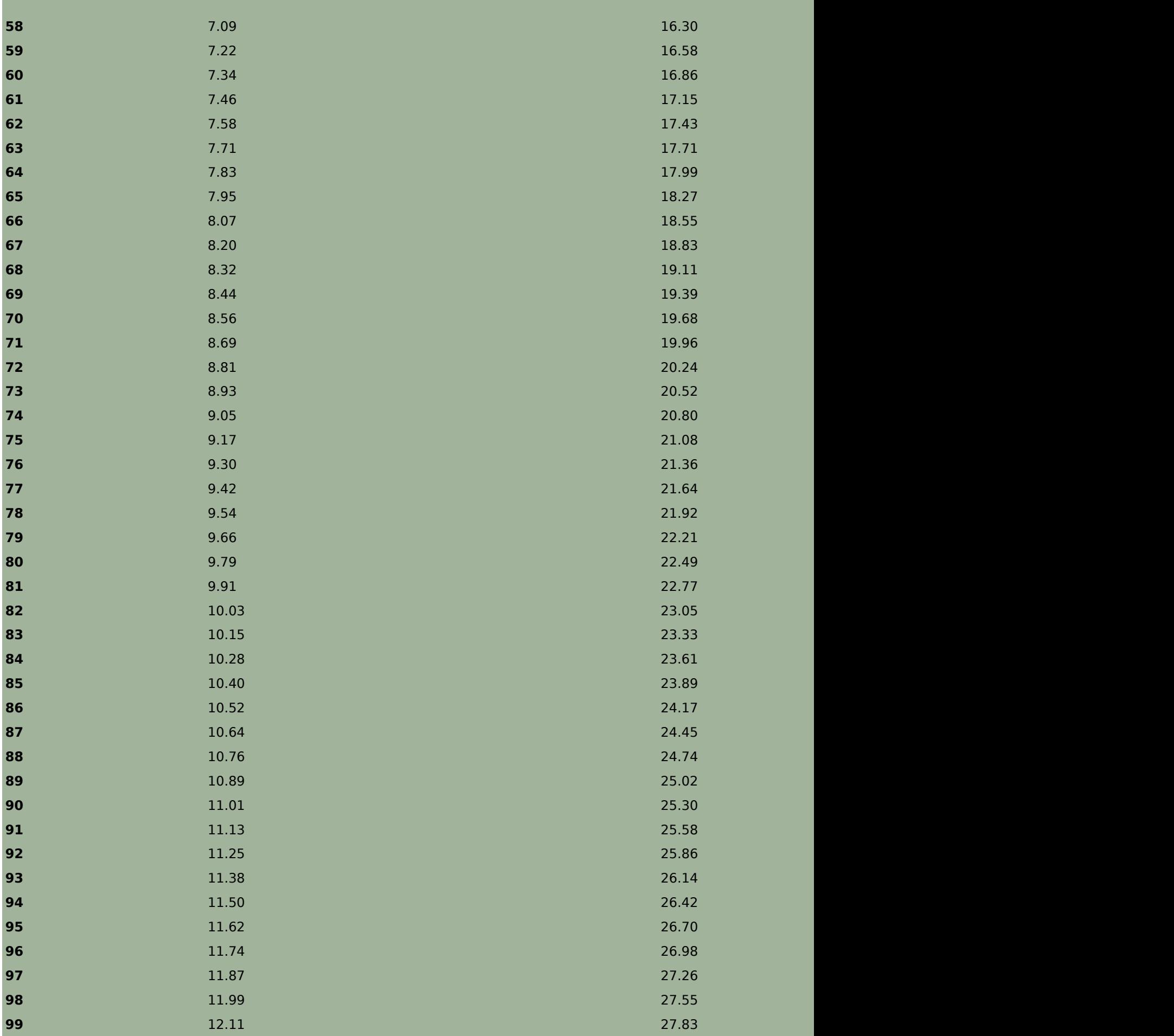

# **Pêche sur glace**

Pour configurer votre Deeper pour la pêche sur glace, suivez ces étapes :

- Assurez-vous que la coque supérieure soit bien vissée, avec les indicateurs « Water » et « Proof » parfaitement alignés.
- Percez votre trou dans la glace et jetez-y votre sondeur Deeper.
- Activez le mode pêche sur glace dans l'application Deeper (Paramètres > Mode du sondeur > Mode pêche sur glace)
- Assurez-vous que votre sondeur Deeper soit au centre du trou dans la glace afin que les relevés ne soient pas gênés par la glace.
- Il n'est pas nécessaire d'attacher votre sondeur Deeper à une ligne. Toutefois, pour plus de commodité ou pour une plus grande tranquillité d'esprit, vous pouvez ajouter un boulon de fixation au point de fixation supérieur et y attacher une ligne si vous le souhaitez.
- Chaque trou dans la glace dans lequel vous jetez votre Deeper sera automatiquement indiqué sur votre carte.

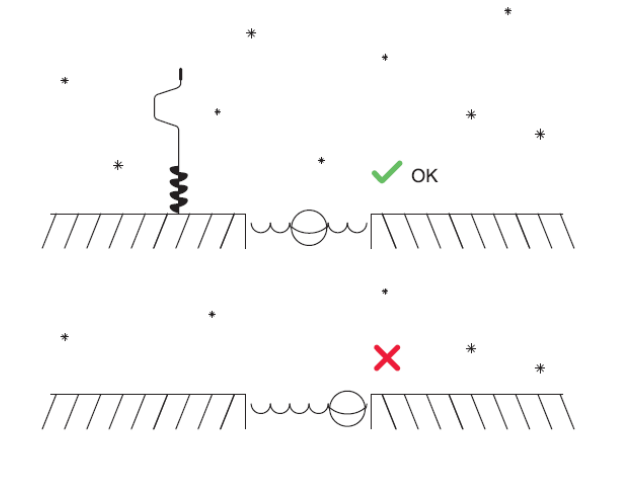

ⓘ Lorsque vous jetez votre sondeur Deeper dans un trou dans la glace, gardez votre smartphone / tablette dans une position où votre appareil puisse facilement capter le signal de votre sondeur. Si votre smartphone / tablette est dans votre poche, la connexion pourrait être instable. Pour enregistrer précisément l'emplacement de chaque trou dans la glace sur votre carte, veuillez vous assurer que votre smartphone soit proche du trou dans la glace lorsque vous y jeter votre sondeur Deeper pour la première fois. Ensuite, vous pouvez vous éloigner.

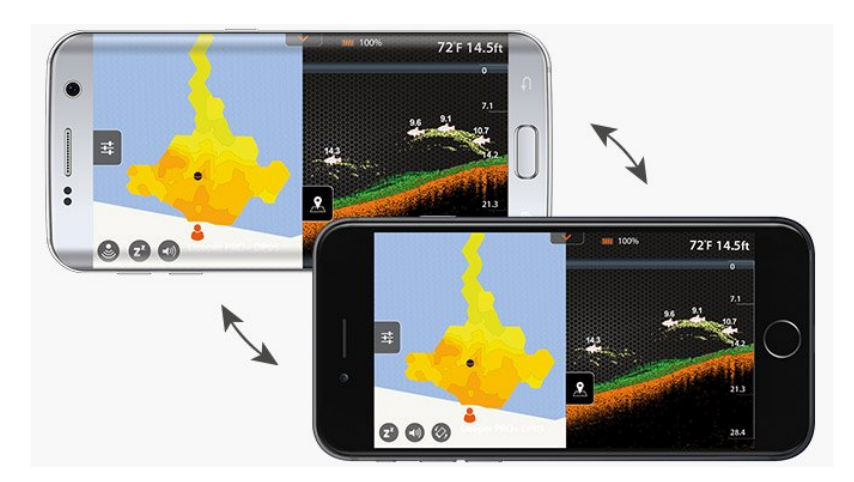

# **Synchronisation des données**

Il est possible de sauvegarder tous les relevés que vous effectuez avec votre Deeper s sécurisé. Ceci peut être utile pour :

- Accéder à toutes vos données depuis tout appareil Androir ou iOS via l applicatior identifiant Deeper unique.
- Visualiser vos relevés ainsi que vos cartes sur adeboog dinateur via
- Libérer de l'espace sur votre smartphone sans perdre vos relevés. Vous pouvez sa sur le cloud de Deeper uniquement.
- Récupérer tous vos relevés existant sur un nouvel appareil par exemple, si vous a téléphone.

Toute nouvelle carte ou relevé sera synchronisé automatiquement avec notre serveur c cela ne se produise pas immédiatement.

Si la session a une icône nuage avec une coche, alors celle-ci est déjà synchronisée. nuage, celle-ci n a pas encore été synchronisée.

Pour immédiatement mettre en ligne toute session non-synchronisée, il vous suffit d ap coin supérieur de l écran (un nuage avec une flèche pointant vers le haut) lorsque vou Historique. Veuillez vous assurer que votre téléphone soit connecté à un réseau Intern synchronisation.

Les données non-synchronisées sont uniquement accessibles sur votre téléphone, et no surLakebook

Une fois vos données synchronisées, vous avez plus de flexibilité quant à la manière d avez 2 options principales pour conserver vos données :

- Synchroniséce type de données est sauvegardé à la fois sur votre téléphone et sur Ces données peuvent être accédées à partir de votre téléphone et tout autre appa Deeper. Les cartes et relevés peuvent également être visualisés sur Lakebook. Le sont accessibles depuis tout appareil, et les cartes et relevés peuvent être visual
- À distancœ:e type de données est uniquement sauvegardé sur notre serveur cloud. peuvent être immédiatement accédées via l application Deeper. Si vous souhaitez téléphone ou tout autre appareil Android ou iOS, vous devrez tout d'abord les télé l application Deeper. Les cartes et relevés stockés en tant que données à distance visualisés sur le portail web Lakebook.

Vos relevés seront sauvegardés en tant que données synchronisées par défaut. Pour co données à distance, ce qui signifie qu'elles ne prendront plus d espace sur votre télép sélectionner l icône supprimer, puis de choisir l option « Supprimer uniquement de l ap supprimer apparaîtra si vous maintenez un doigt appuyé sur le relevé (ou si vous le fai dans le cas où vous utilisez un appareil Apple). Les relevés sauvegardé en tant que do apparaîtront comme d habitude dans I application, tandis que les données à distance a contour grisé.

# **Modes du sondeur (Standard, Bateau, Glace, GPS rivage)**

# **Diamètre du fond recouvert par différents faisceaux du Deeper (Modèles PRO / PRO + / Deeper Start)**

Les appareils Deeper Sonar analysent sous forme de cône. La surface du fond couverte par le faisceau de sonar augmente en fonction de la profondeur de la zone de pêche ainsi que de l'angle du faisceau que vous utilisez.

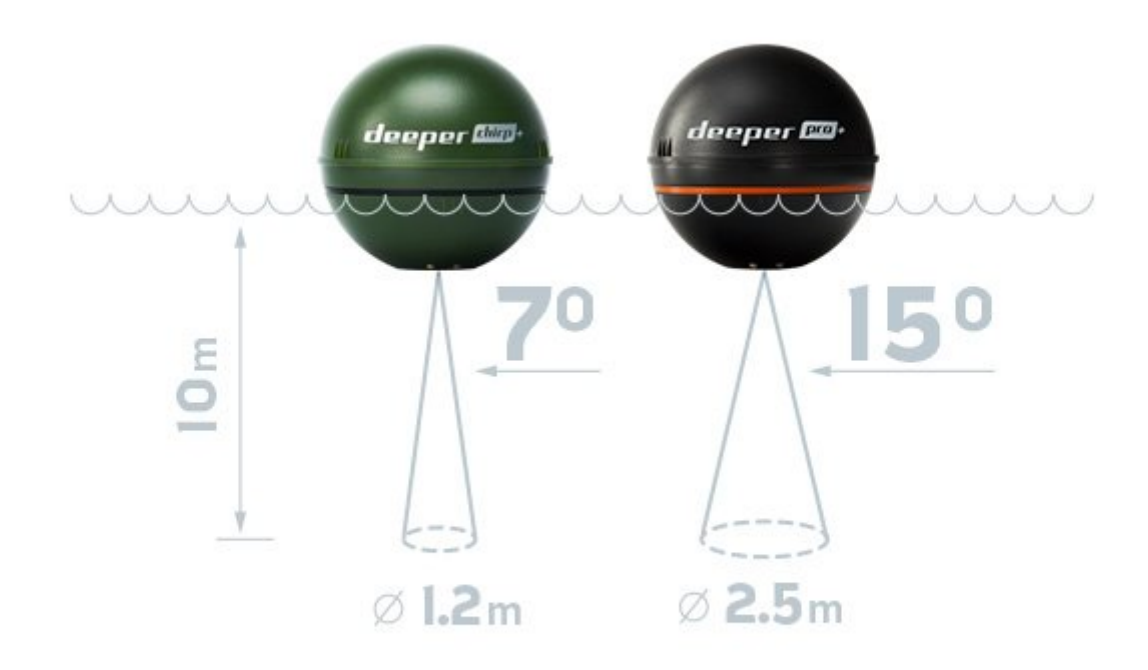

Veuillez-vous reporter au tableau de comparaison ci-dessous, qui indique le diamètre du fond recouvert par chaque faisceau (modèles Deeper PRO, PRO + et Start).

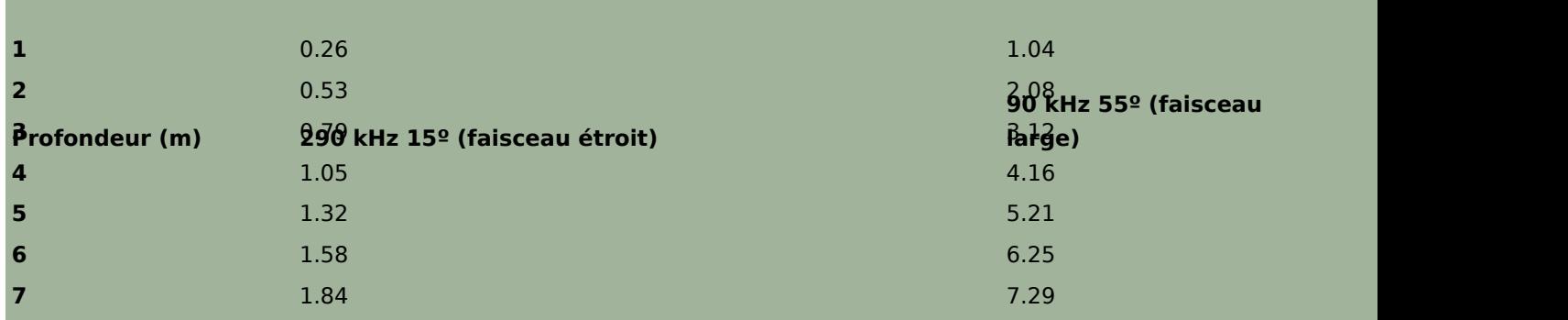

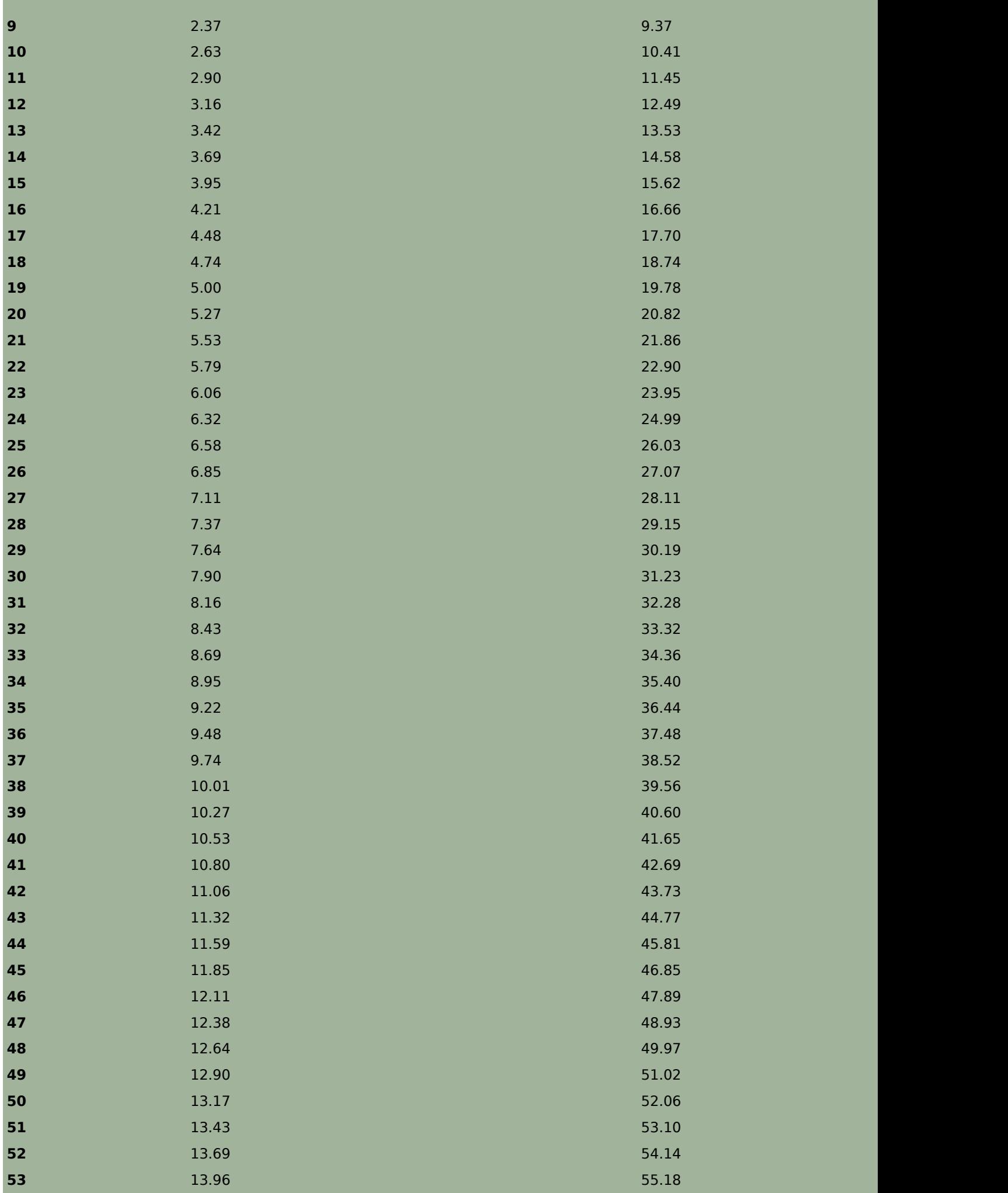

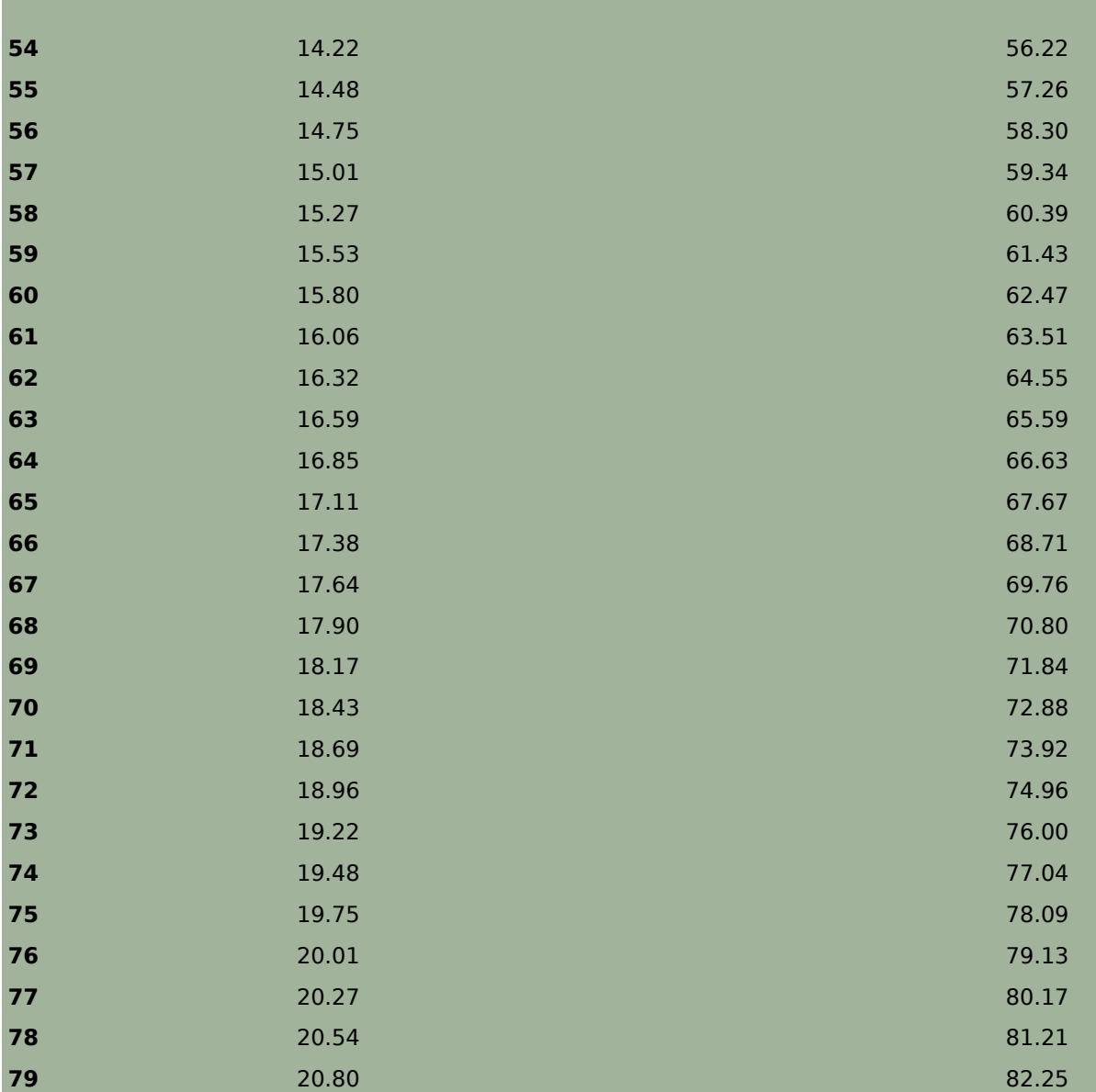

# **Entretien**

### **Prolonger la durée de vie du produit**

- Assurez-vous que votre application Deeper soit toujours à jour. Si vous n'êtes pas sûr d'avoir la dernière version installée, rendez-vous dans Google Play Store ou App Store pour vérifier s'il y a une nouvelle version de l'application Deeper
- Une fois que vous avez la dernière version de l'application, celle-ci mettra automatiquement à jour le micrologiciel dans votre sondeur Deeper lorsque vous connecterez votre Deeper. La batterie de votre Deeper doit être chargée à plus de 50 % pour que les mises à jour du micrologiciel soient effectuées.
- Tous les sondeurs Deeper sont alimentés par une batterie li-po et charger ces batteries régulièrement prolongera leur durée de vie. Nous recommandons de charger votre PRO, PRO+, CHIPR+ et START au moins une fois tous les 6 mois. Le Deeper 3.0 doit être chargé au moins tous les 2 mois, même si vous ne l'utilisez pas.
- Stockez votre appareil dans un environnement propre et sec. Une température de 16 °C à 22 °C (62 °F à 72 °F) est idéale, et ne laissez pas votre Deeper dans un endroit très chaud ou très froid durant de longues périodes.
- La coque supérieure du Deeper PRO, PRO+, CHIRP+ et 3.0 doit toujours être bien visée (Les indicateurs « water » et « proof » doivent correspondre).
- Veuillez protéger votre Deeper de tout dommage physique. Ne le faite pas tomber par terre ou sur des rochers, etc. Tout impact conséquent pourrait irrémédiablement endommager le sondeur.

### **Nettoyage**

- Nettoyez votre Deeper avec un chiffon doux.
- Si votre Deeper est excessivement sale, nettoyez-le avec un chiffon imbibé d'eau ou d'une solution détergente douce.

· N'utilisez aucun type de tampon abrasif ou de poudre à récurer, ni aucun solvant tel que de l'alcool ou du benzène, pour nettoyer votre Deeper, vous risqueriez d'endommager sa surface.

Le nettoyage des capteurs d'eau (les deux points métalliques sur le Deeper PRO, PRO+, CHIRP+ et 3.0, peut être effectué en frottant grossièrement avec une éponge. Un nettoyant de contact électronique peut être utilisé si nécessaire.

# **Where to find the serial number of my device**

Each Deeper Sonar device has its own unique serial number. Serial number serves as your sonar's personal identification code, and is used to determine warranty activation time, special promotions available for your device and many other important details. It's also handy to know the serial number if your Deeper needs servicing or in case it was lost.

The serial number can be found at the bottom of the original box, on a sticker with barcodes. It can also be found on the device itself:

**Deeper PRO/PRO+**

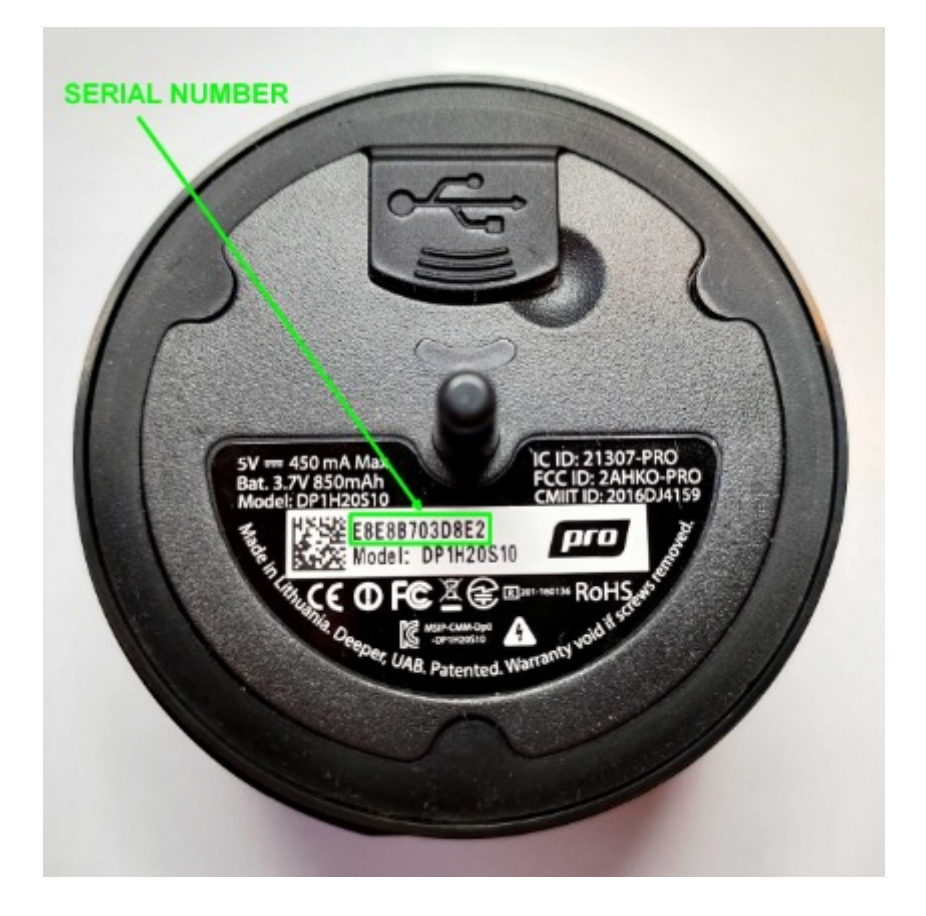

### **Deeper CHIRP/CHIRP+**

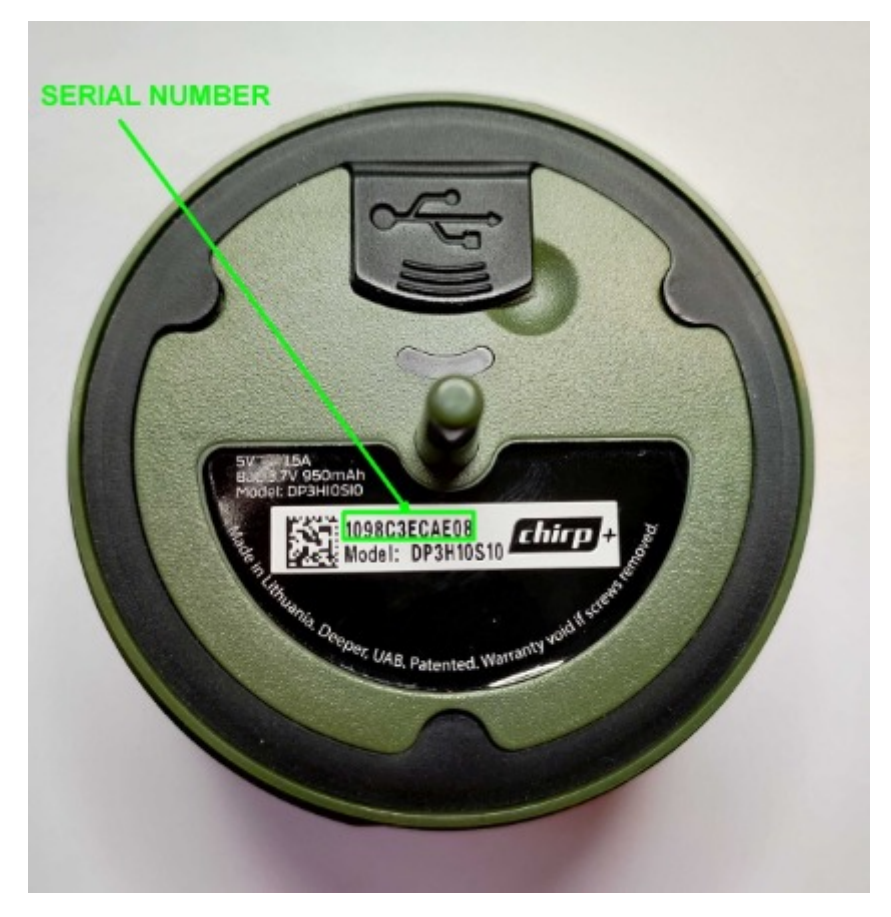

### **Deeper START**

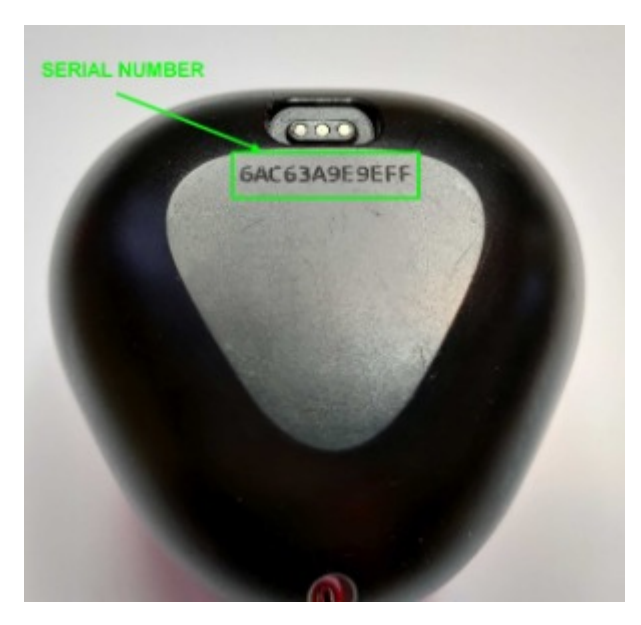

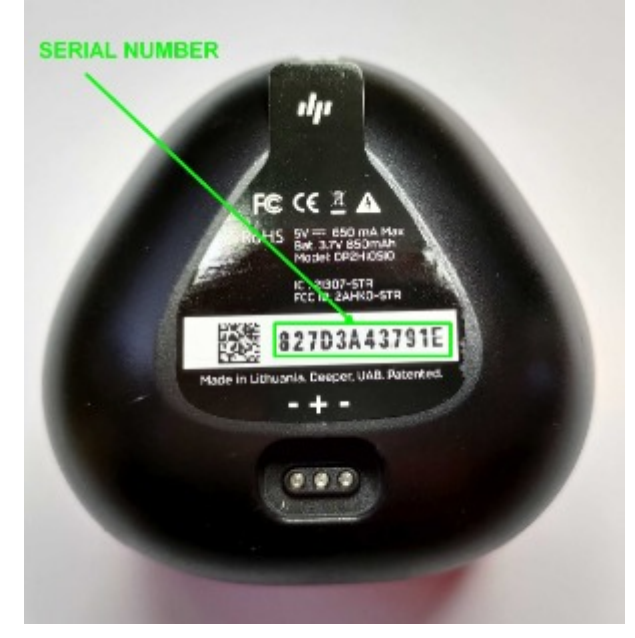

**Deeper 3.0**

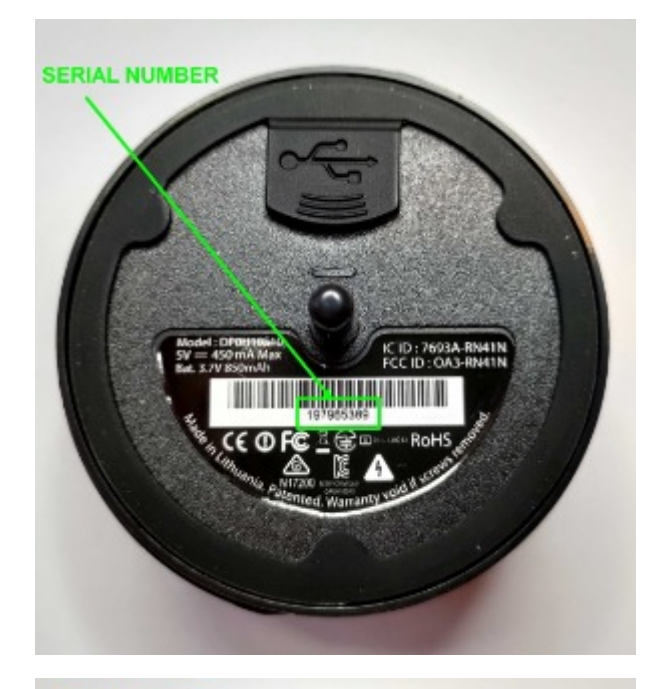

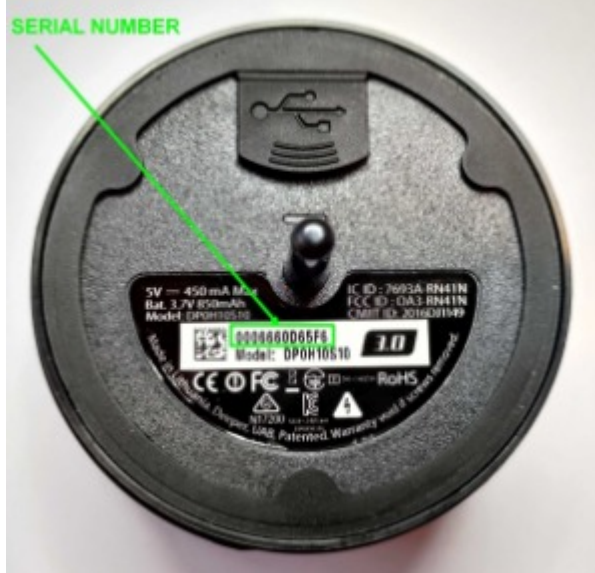